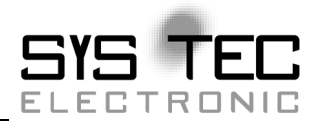

# **COMBImodul-C14**

**Manual** 

**Auflage Juli 2013** 

Systemhaus für verteilte Automatisierung

Im Buch verwendete Bezeichnungen für Erzeugnisse, die zugleich ein eingetragenes Warenzeichen darstellen, wurden nicht besonders gekennzeichnet. Das Fehlen der © Markierung ist demzufolge nicht gleichbedeutend mit der Tatsache, daß die Bezeichnung als freier Warenname gilt. Ebensowenig kann anhand der verwendeten Bezeichnung auf eventuell vorliegende Patente oder einen Gebrauchsmusterschutz geschlossen werden.

Die Informationen in diesem Handbuch wurden sorgfältig überprüft und können als zutreffend angenommen werden. Dennoch sei ausdrücklich darauf verwiesen, daß die Firma SYS TEC electronic GmbH weder eine Garantie noch die juristische Verantwortung oder irgendeine Haftung für Folgeschäden übernimmt, die auf den Gebrauch oder den Inhalt dieses Handbuches zurückzuführen sind. Die in diesem Handbuch enthaltenen Angaben können ohne vorherige Ankündigung geändert werden. Die Firma SYS TEC electronic GmbH geht damit keinerlei Verpflichtungen ein.

Ferner sei ausdrücklich darauf verwiesen, daß SYS TEC electronic GmbH weder eine Garantie noch die juristische Verantwortung oder irgendeine Haftung für Folgeschäden übernimmt, die auf falschen Gebrauch oder falschen Einsatz der Hard- bzw. Software zurückzuführen sind. Ebenso können ohne vorherige Ankündigung Layout oder Design der Hardware geändert werden. SYS TEC electronic GmbH geht damit keinerlei Verpflichtungen ein.

 Copyright 2013 SYS TEC electronic GmbH. Alle Rechte vorbehalten. Kein Teil dieses Buches darf in irgendeiner Form ohne schriftliche Genehmigung der Firma SYS TEC electronic GmbH unter Einsatz entsprechender Systeme reproduziert, verarbeitet, vervielfältigt oder verbreitet werden.

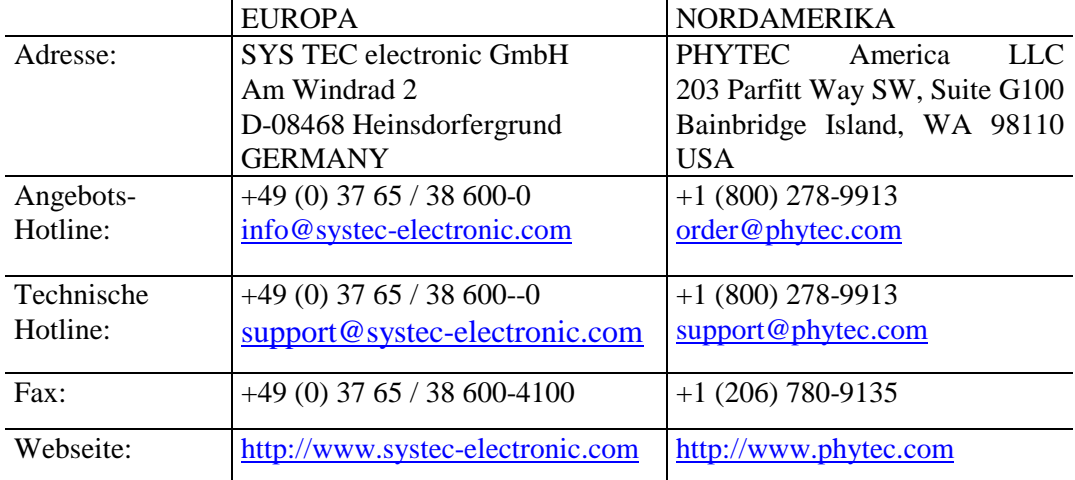

3. Auflage Juli 2013

# Inhalt

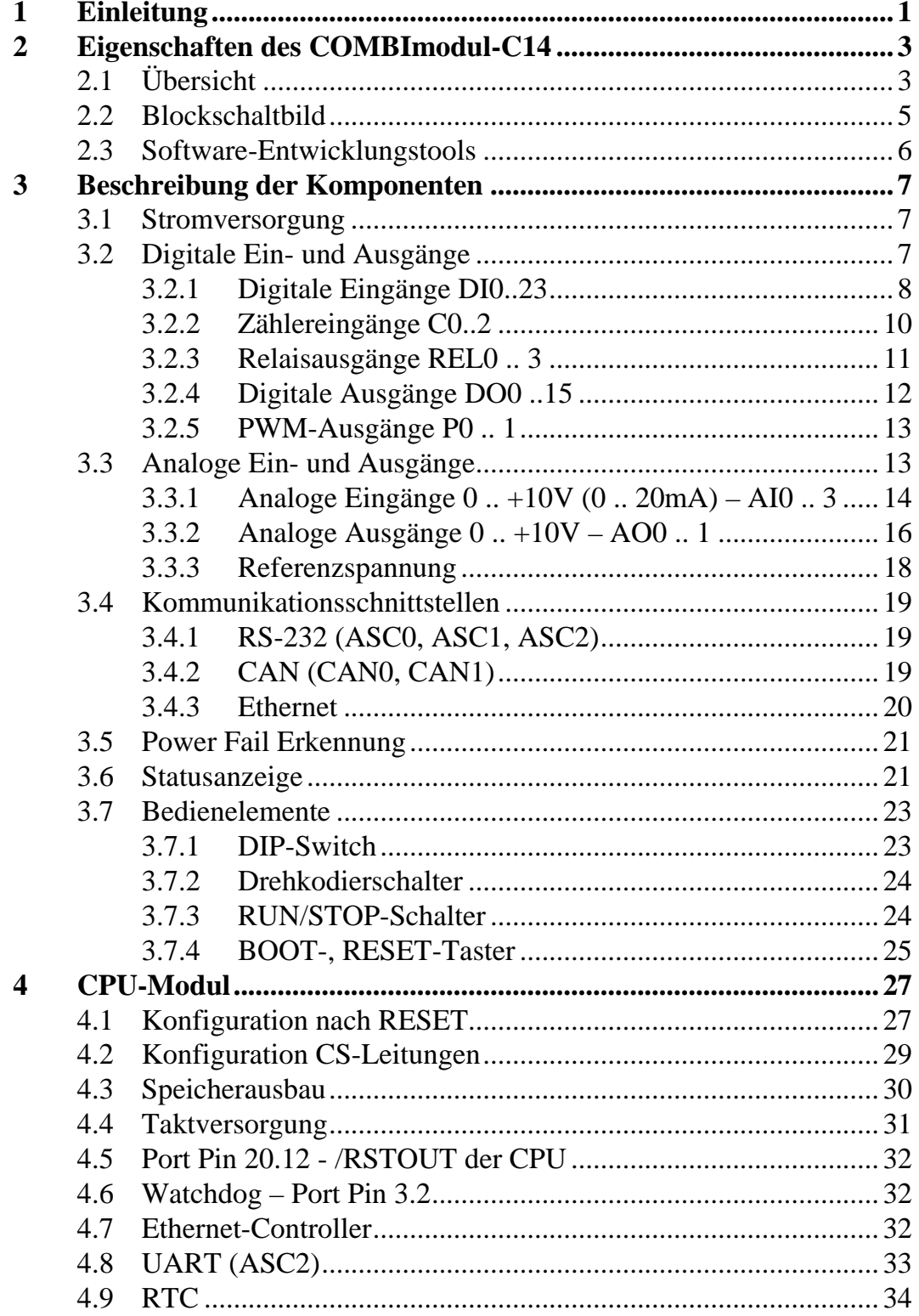

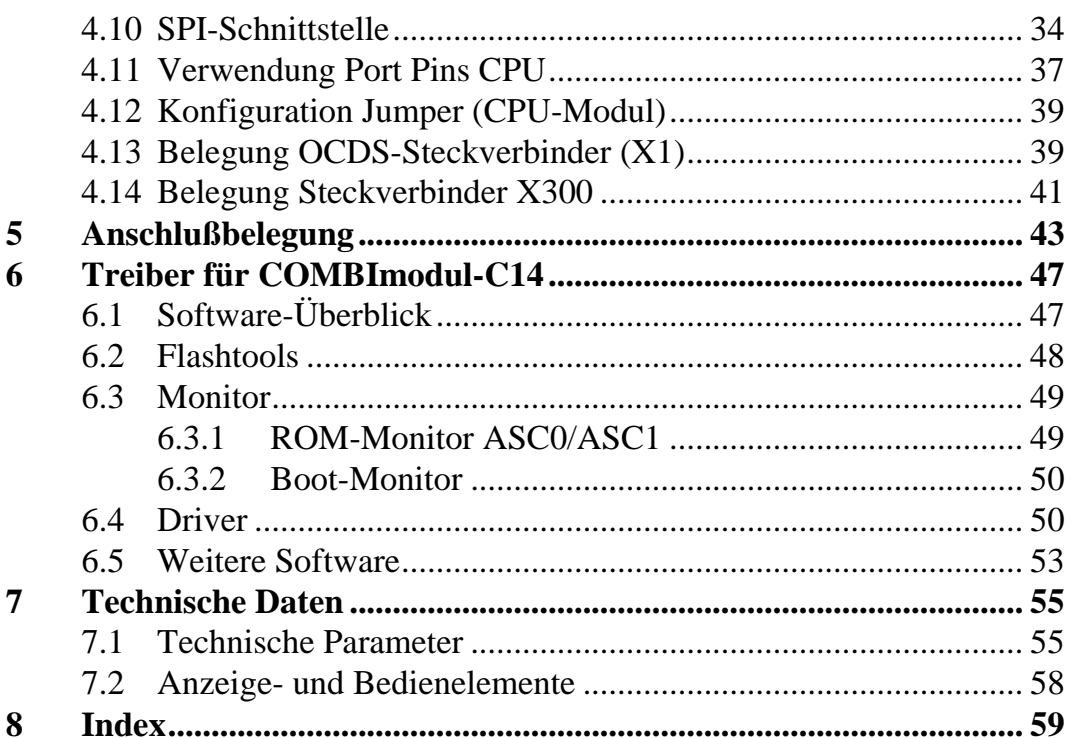

# **Abbildungsverzeichnis**

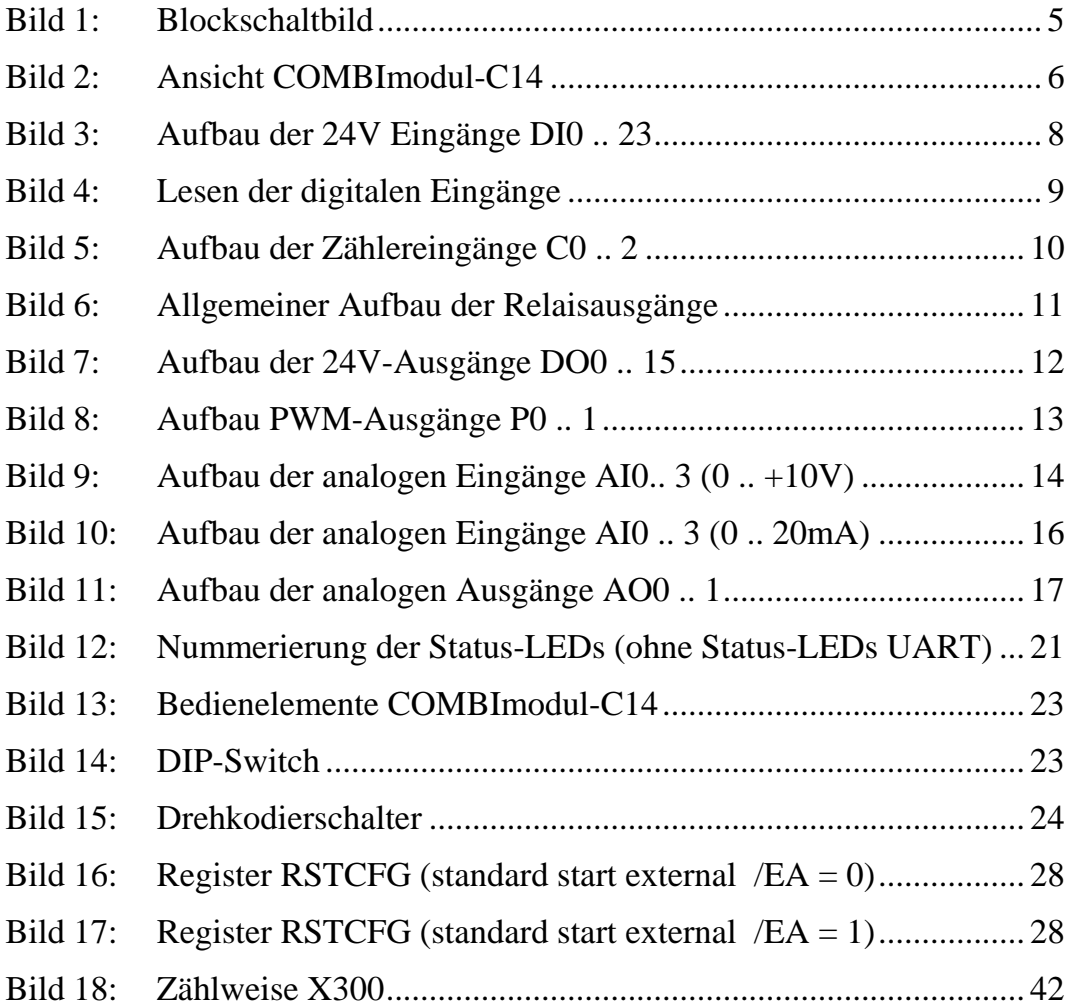

# **Tabellenverzeichnis**

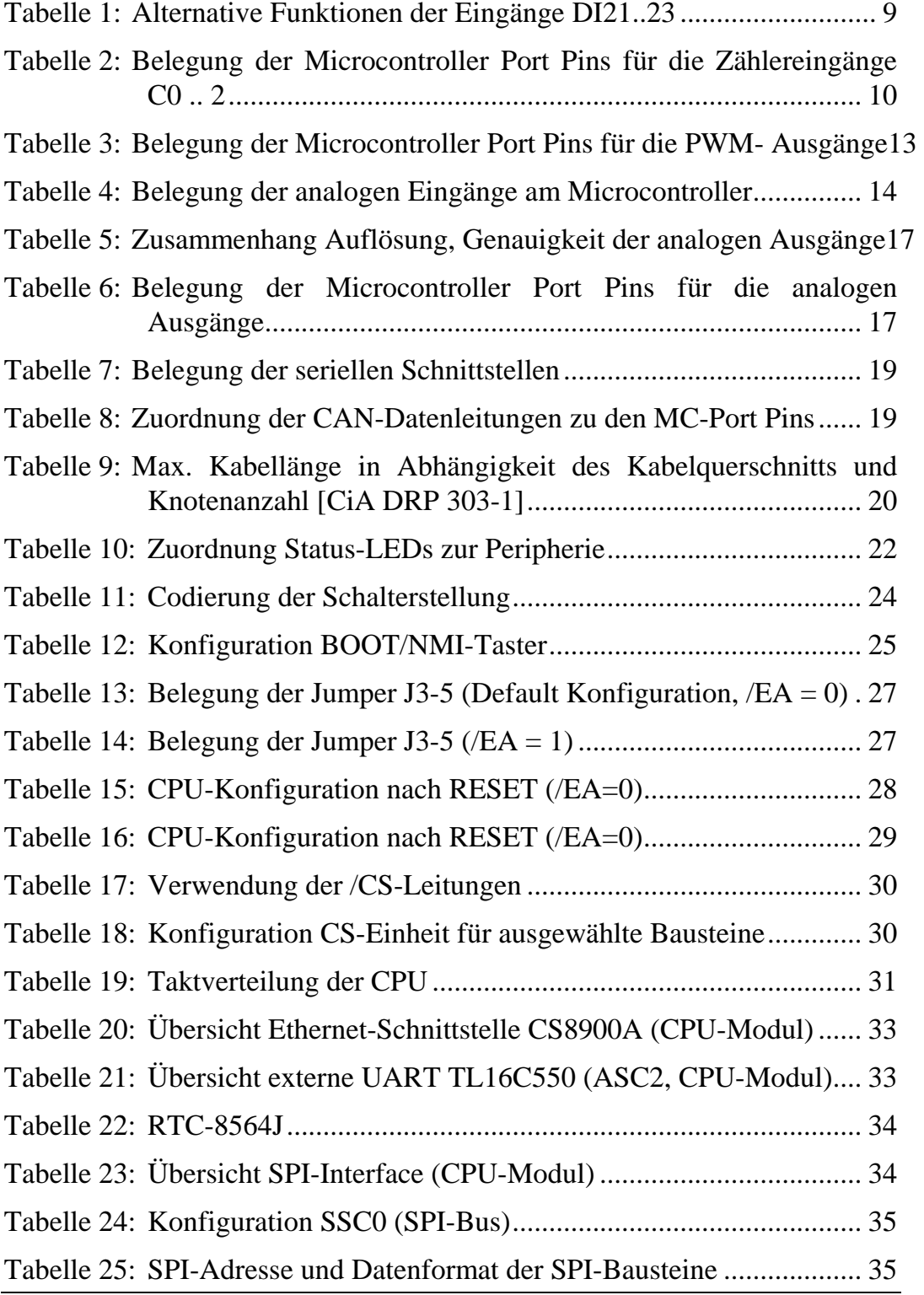

© SYS TEC electronic GmbH 2013 L-1045d\_3

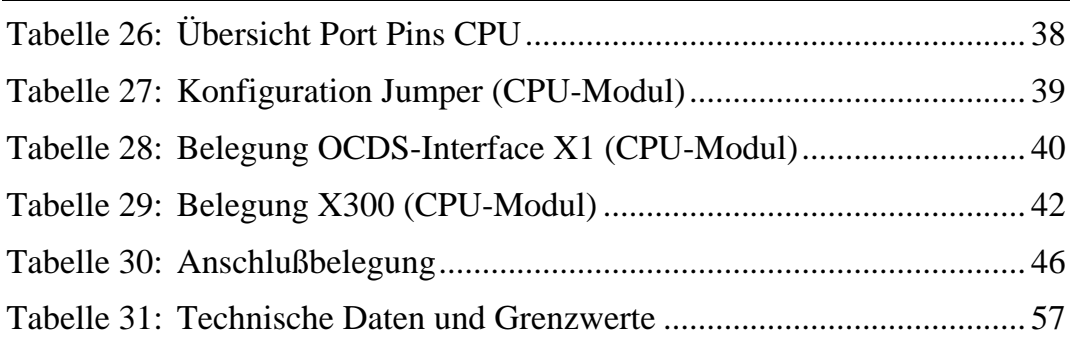

# **1 Einleitung**

Dieses Handbuch beschreibt die Funktion und die technischen Daten des COMBImodul-C14, nicht aber den Microcontroller XC161 selbst oder andere Zusatzprodukte. Bitte beachten Sie auch die Handbücher und die Dokumentation zu ggf. anderen mitgelieferten Produkten.

Hier eine kurze Übersicht der weiteren Dokumentationen:

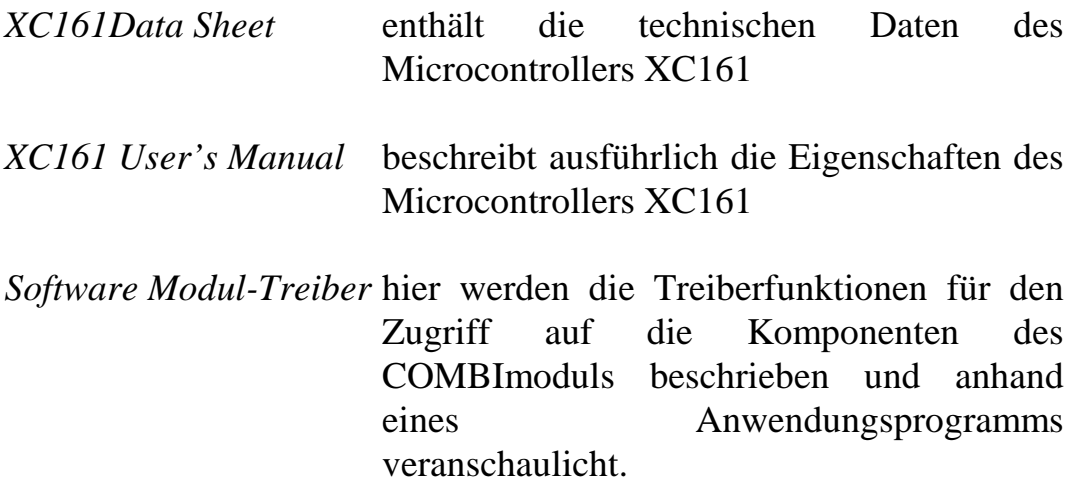

In diesem Handbuch sind Schaltungsteilen modellhaft dargestellt, sie geben nicht die exakte Schaltung wieder.

# **2 Eigenschaften des COMBImodul-C14**

## **2.1 Übersicht**

Das COMBImodul-C14 ist eine Kompaktsteuerung für die universelle Verarbeitung von Industriestandardsignalen. Der Einsatzbereich ist vielfältig, zum einen als zentrale Steuerungseinheit für Anwendungen in der Meß-, Steuer- und Regelungstechnik, zum anderen im Verbund mit weiteren Komponenten des IGAS- Konzeptes (**I**ntegriertes **A**utomatisierungs **S**ystem) in verteilten Feldbussystemen der Automatisierungstechnik.

Aufbauend auf bewährten Microcontrollerkernen werden die Ressourcen des Microcontroller genutzt. Die sehr vielfältigen peripheren on-chip Komponenten des Microcontrollers erlauben verschiedene Anwendungsmöglichkeiten mit der vorhandenen Anschaltung zur Konditionierung der Signale. Durch die räumliche Trennung von Anschaltung (Signalkonditionierung) und Microcontrollerkern kann sehr einfach der Anwendungsbereich geändert oder die Leistungsfähigkeit skaliert werden.

Sensoren und Aktuatoren werden über Schraub/Federklemmen angeschlossen. Die Verwendung von stabilen, abziehbaren Klemmen ermöglicht einen Baugruppentausch ohne Lösen der einzelnen Signalleitungen, durch einfaches Ziehen des Steckblockoberteils. Untergebracht in einem industrietauglichen Gehäuse, läßt sich die Baugruppe auf die üblichen DIN/EN-Tragschienen aufrasten.

Die Speicherkonfiguration besteht aus RAM, FLASH, EEPROM und nvSRAM. Für den Anschluß von Terminals oder Programmiergeräten befinden sich bis zu drei serielle Schnittstelle nach RS-232 auf der Baugruppe. Weiterhin verfügt die Baugruppe über zwei Standard-Feldbusschnittstelle CAN (galvanisch entkoppelt), eine Ethernet-Schnittstelle sowie eine batteriegepufferte Real-Time Clock (RTC).

Zusammenfassung der Eigenschaften:

- Microcontroller XC161 mit intern 40 MHz CPU-Takt (25 ns/Befehlszyklus), Businterface 16-bit, demultiplexed, OCDS-Schnittstelle
- 24 digitale Eingänge, 24 VDC, untereinander in Gruppen zu 4 Eingängen galvanisch getrennt
- 3 digitale Eingänge mit verringerter Verzögerungszeit für die Anwendung als Zähler oder Interrupteingang, 24 VDC, galvanisch getrennt (Vorwärts/Rückwärtssteuereingang), alternativ 2 Schnittstellen für den Anschluß von Inkrementalgeber
- 4 Relaisausgänge 250 VAC/6A
- 16 Transistorausgänge 24 VDC/ 0,5 A, plusschaltend und kurzschlußfest
- 2 schnelle Ausgänge für PWM-Anwendungen, 24 VDC/ 0,5 A, minusschaltend und kurzschlußfest
- 4 analoge Eingänge, 10-bit Auflösung, 0...10 V (optional 0-20 mA)
- 2 analoge Ausgänge 0-10 V, 10 Bit Auflösung
- 1MiByte FLASH
- 1MiByte (optional bis zu 2 MiByte) RAM
- 32kiByte + 2 kiByte EEPROM
- 32 kiByte nvSRAM
- Interface für SD-Card-Erweiterung (optional)
- Ethernet-Schnittstelle 10Base/T (optional)
- 2 galvanisch entkoppelte CAN-Bus-Schnittstellen
- 3 RS-232-Schnittstellen, davon eine Modem-Schnittstelle
- Power Fail Erkennung
- batteriegepufferte RTC
- RUN/STOP-Schalter, Status-LED's (Peripherie, Power-On, Error, RUN, Ethernet, Batterie-Low)
- 2 HEX-Drehkodierschalter z.B. für Stationsadressen
- 8 poliger DIP-SWITCH z.B. für Auswahl Bitrate, Konfiguration
- Spannungsversorgung 24 VDC/1A -15%/+20%

## **2.2 Blockschaltbild**

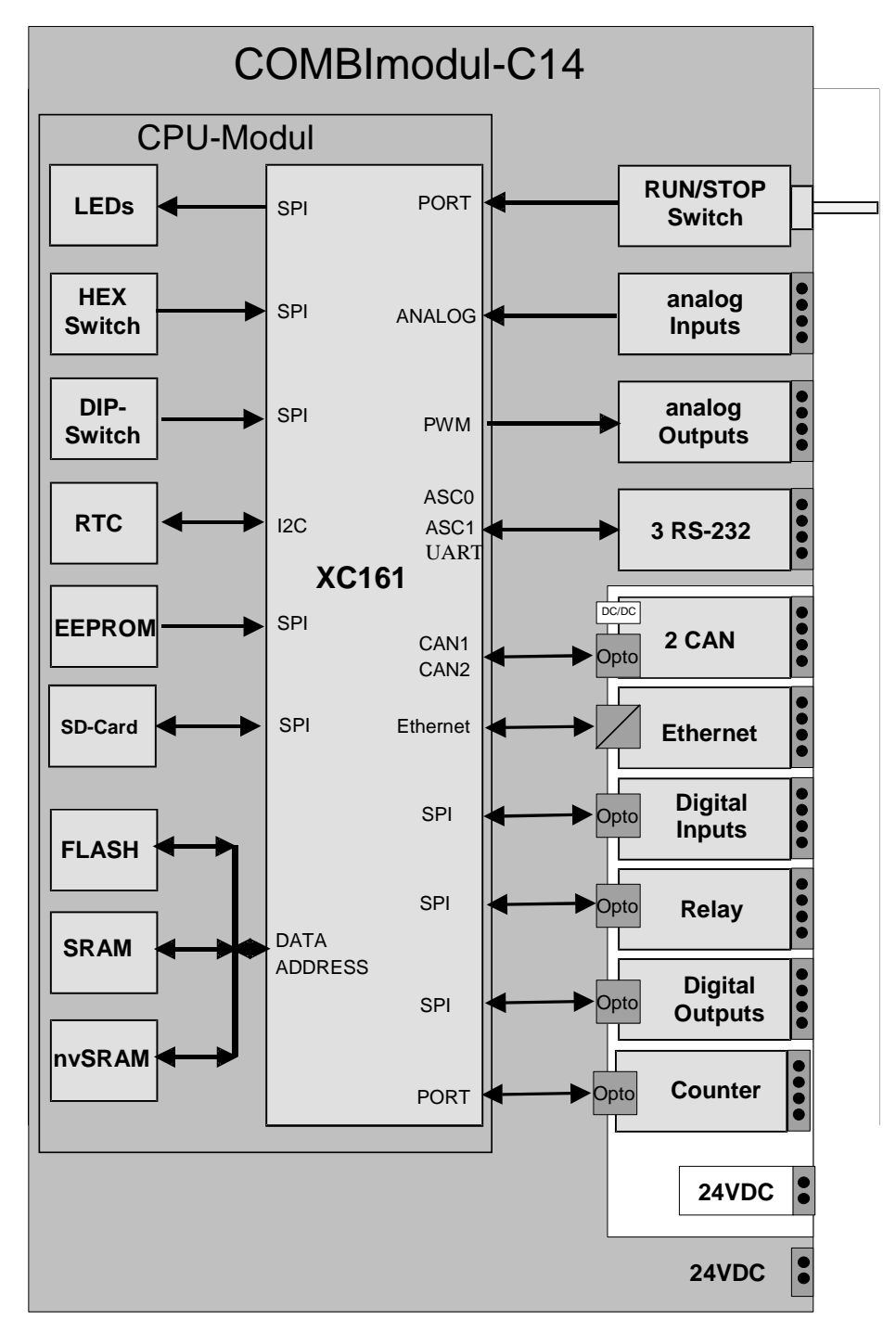

*Bild 1: Blockschaltbild* 

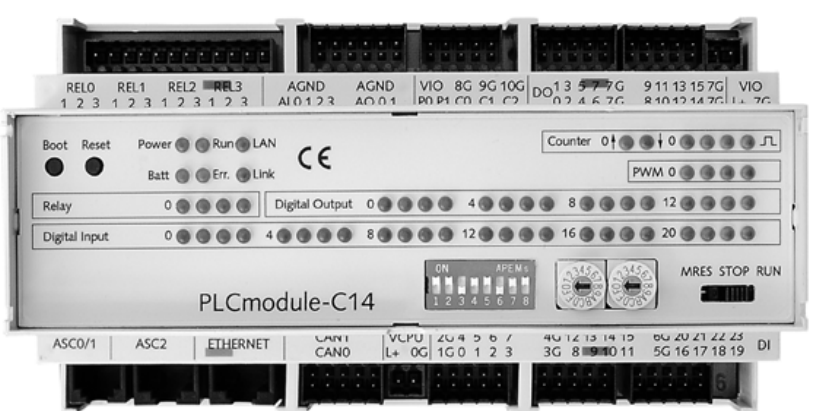

 *Bild 2: Ansicht COMBImodul-C14* 

## **2.3 Software-Entwicklungstools**

Die Programmentwicklung für das COMBImodul-C14 erfolgt in C oder Assembler, wobei für den Zugriff auf die I/O's Softwaretreiber zur Verfügung stehen.

- Integrierte Entwicklungsumgebung für XC16x ( $\mu$ V3):
- FlashTools
- Bootstrap-Monitor XC161
- Assembler
- C/EC++-Compiler
- Simulator/Debugger
- Modultreiber für Lesen/Schreiben der digitalen und analogen I/O's, für die Verwendung von Flash, der UART und RTC mit Beispielprogrammen

Weiterhin sind folgende Softwarepakete erhältlich:

- CANopen-Stack instanziierbar zur Unterstützung der zwei CAN-Schnittstellen
- IEC61131-3-Laufzeitsystem
- TCP/IP-Stack, Web-Dienste
- Betriebssystem

## **3 Beschreibung der Komponenten**

In den folgenden Abschnitten wird die Funktion der on-board Komponenten erläutert. Die technischen Parameter und Grenzwerte sind im Abschnitt 7 zu finden.

## **3.1 Stromversorgung**

Das COMBImodul-C14 besitzt zwei getrennte Stromversorgungseingänge, um die Microcontrollerkern galvanisch entkoppelt von der Peripherie zu betreiben.

Die Spannung **VCPU** versorgt den Microcontrollerkern, die analogen Ein/Ausgänge als auch die Ansteuerung der Relais. Der Eingang ist verpolungssicher.

Über die Spannung **VIO** werden die Transistorausgänge und PWM-Ausgänge versorgt. Die Peripherie ist verpolungssicher bis zu einem max. Strom von I<sub>VIOmax</sub>.

## **3.2 Digitale Ein- und Ausgänge**

Die folgenden Abschnitte beschreiben die Funktion der digitalen Ein/Ausgänge.

#### **3.2.1 Digitale Eingänge DI0..23**

Das COMBImodul-C14 verfügt über 24 digitale Eingänge die über einen SPI-Bus seriell an den Microcontroller angebunden sind. Die digitalen Eingänge haben folgende interne Struktur.

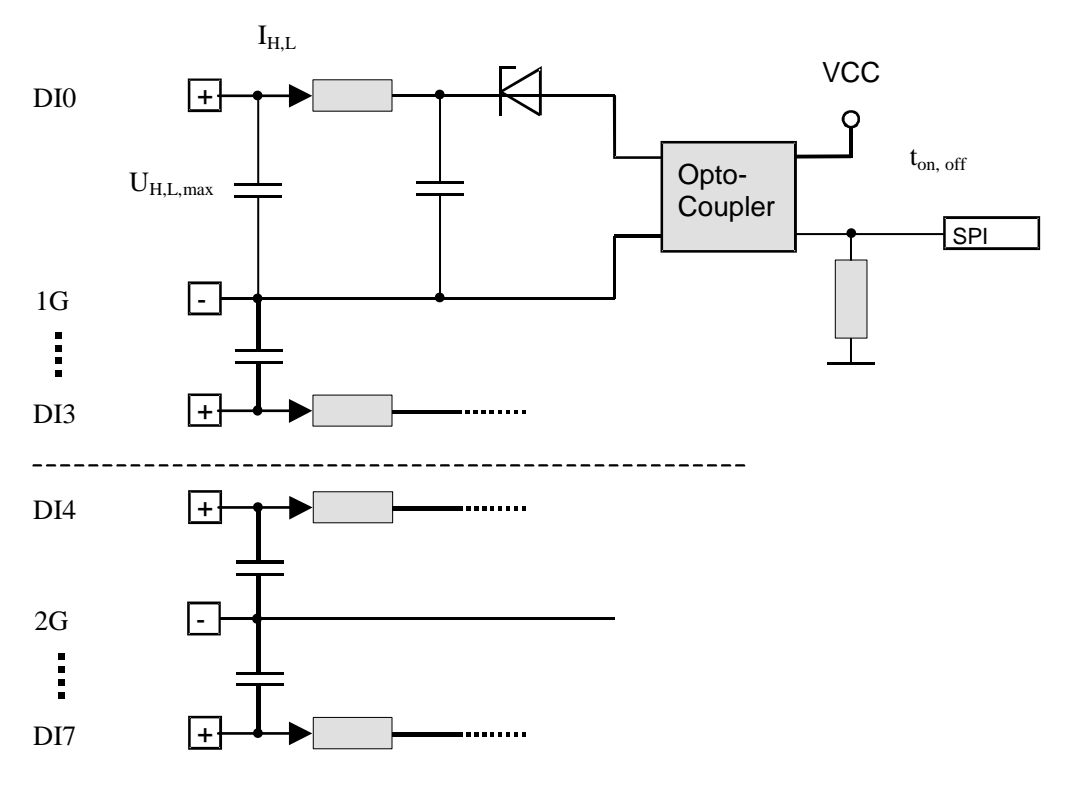

*Bild 3: Aufbau der 24V Eingänge DI0 .. 23* 

Die Eingänge sind in Gruppen zu vier Eingängen galvanisch entkoppelt. Jeweils vier Eingänge besitzen das gleiche Bezugspotential (DI0..3, DI4..7, DI8..11, ...). Die Eingänge sind highaktiv mit folgenden Schaltschwellen.

- Eingangsspannung > 13 VDC: '1'
- Eingangsspannung  $<$  5 VDC: '0'

Spannungsbereich, Eingangsstrom und Zeitkonstanten sind den technischen Daten zu entnehmen.

#### **Datenübertragung zur CPU, Status-LEDs**

Die Eingänge werden über einen Parallel/Seriell-Wandler und dem SPI-Bus in die CPU bzw. den Status-LEDs übertragen. Die Übertragung der Daten zur CPU und den LEDs kann parallel erfolgen. Die max. Übertragungsfrequenz auf dem SPI-Bus beträgt  $f_{\text{SPImax}}$ .

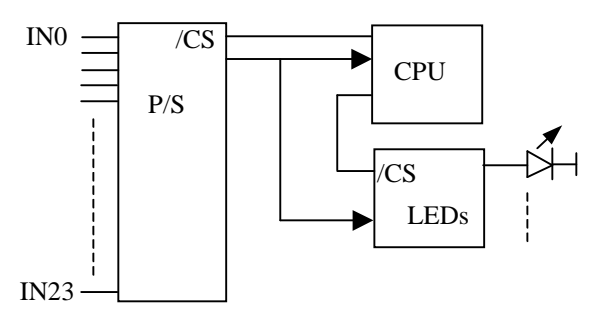

*Bild 4: Lesen der digitalen Eingänge* 

#### **Alternative Funktionen**

Die Eingänge DI21..DI23 sind mit alternativen Funktionen belegt. Zusätzlich zur seriellen Anbindung an die CPU sind diese Eingänge direkt mit Port Pins der CPU verbunden. Die alternative Funktion kann per Software gewählt werden  $\rightarrow$  Microcontroller User's Manual).

| Eingang | MC-PORT     | Verwendung als                     |  |
|---------|-------------|------------------------------------|--|
| DI21    | P5.13/T5IN  | Zählereingang C3, Interrupteingang |  |
| DI22    | P5.14/T4EUD | Up/Down-Steuereingang Counter 2    |  |
|         |             | oder                               |  |
|         |             | in Verbindung mit dem Counter 2    |  |
|         |             | Inkrementalgeber-Interface         |  |
| DI23    | P5.15/T2EUD | Up/Down-Steuereingang Counter 0    |  |
|         |             | oder                               |  |
|         |             | in Verbindung mit dem Counter 0    |  |
|         |             | Inkrementalgeber-Interface         |  |

*Tabelle 1: Alternative Funktionen der Eingänge DI21..23* 

## **3.2.2 Zählereingänge C0..2**

Das COMBImodul-C14 verfügt über 3 schnelle Zählereingänge die direkt mit Port Pins des Microcontroller verbunden sind. Die Zählereingänge haben folgende interne Struktur.

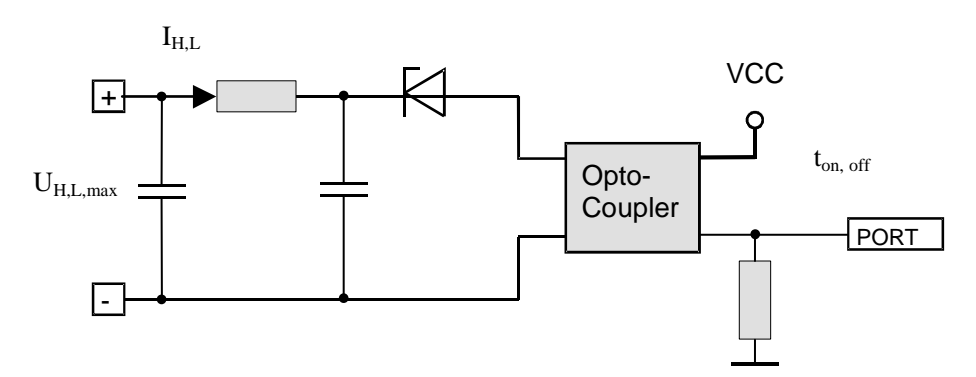

*Bild 5: Aufbau der Zählereingänge C0 .. 2* 

Die Eingänge sind untereinander sowie mit dem Microcontroller galvanisch entkoppelt. Die Eingänge sind high-aktiv mit folgenden Schaltschwellen.

- Eingangsspannung > 13 VDC: '1'
- Eingangsspannung  $<$  5 VDC: '0'

Spannungsbereich, Eingangsstrom und Zeitkonstanten sind den technischen Daten zu entnehmen.

Die Zählereingänge C0 und C2 haben zusätzlich je einen Up/Down-Steuereingang als alternative Funktion der digitalen Eingänge DI22 (Up/Down-Steuereingang C2) und DI23 (Up/Down-Steuereingang C0).

| Eingang        | MC-PORT   | Verwendung als                         |
|----------------|-----------|----------------------------------------|
| C <sub>0</sub> | P3.7/T2IN | Zähler-, Interrupt-, digitaler Eingang |
| C <sub>1</sub> | P3.6/T3IN | Zähler-, Interrupt-, digitaler Eingang |
| C <sub>2</sub> | P3.5/T4IN | Zähler-, Interrupt-, digitaler Eingang |

*Tabelle 2: Belegung der Microcontroller Port Pins für die Zählereingänge C0 .. 2* 

Weiterhin können die Zählereingänge C0 und C2 zusammen mit den Up/Down-Steuereingängen auch als Inkrementalgeber-Eingang benutzt werden  $\rightarrow$  Microcontroller User's Manual).

#### **Alternative Funktionen**

Die Eingänge können parallel zur Funktion als Zählereingänge auch als digitale oder Interrupt-Eingänge verwendet werden  $\rightarrow$ Microcontroller User's Manual).

#### **3.2.3 Relaisausgänge REL0 .. 3**

Das COMBImodul-C14 besitzt 4 Relaisausgänge , die high-aktiv angesteuert werden.

Relais  $0 - 2$  sind als Schließer ausgeführt Relais 3 besitzt einen Wechsler-Kontakt

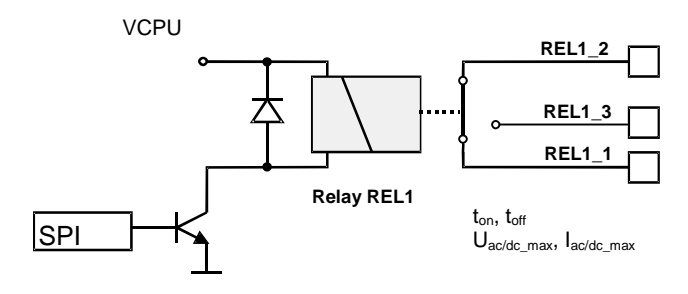

*Bild 6: Allgemeiner Aufbau der Relaisausgänge* 

Mechanische und elektrische Eigenschaften sowie Ein/Ausschaltzeiten sind den technischen Daten zu entnehmen.

#### **Achtung!**

Es sind die landesüblichen technischen Normen über den Umgang mit Netzspannungen zu berücksichtigen.

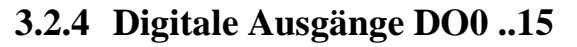

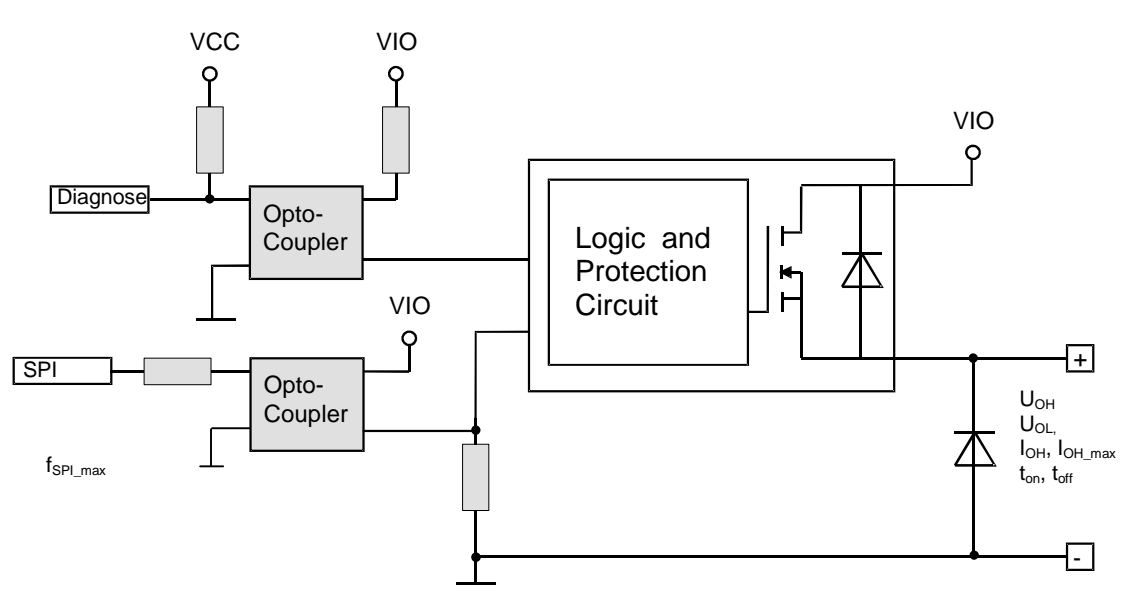

*Bild 7: Aufbau der 24V-Ausgänge DO0 .. 15* 

Das COMBImodul-C14 besitzt 16 high-aktive, kurzschlußfeste 24V-Ausgänge. Der maximale Laststrom je 24V-Ausgang beträgt 0.5 A bei ohmscher, induktiver oder kapazitiver Last. Die Ausgänge sind zur CPU galvanisch entkoppelt. Die Ausgänge werden über den Anschluß VIO mit Spannung versorgt.

Die Leistungstreiber sind gegen Überspannung, Verpolung und Übertemperatur geschützt. Das Auftreten einer Überlastung der Bausteine wird durch einen Diagnoseausgang zur CPU gemeldet.

Die Daten werden mit Hilfe des SPI-Bus von der CPU in die Ausgangstreiber übertragen.

#### **3.2.5 PWM-Ausgänge P0 .. 1**

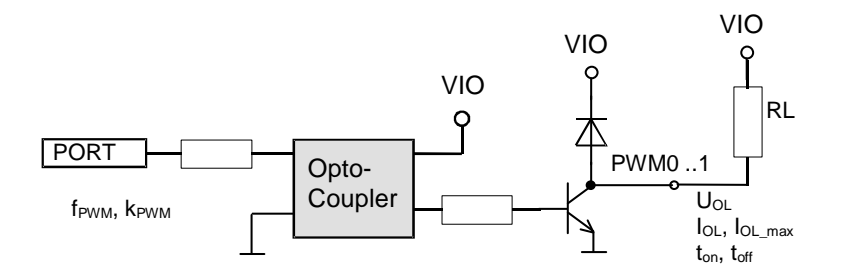

*Bild 8: Aufbau PWM-Ausgänge P0 .. 1* 

Das COMBImodul-C14 besitzt 2 low-aktive, negativ-schaltende, kurzschlußfeste PWM-Ausgänge. Der maximale Laststrom je 24V-Ausgang beträgt 0.5 A bei ohmscher, induktiver oder kapazitiver Last. Die Ausgänge sind zur CPU galvanisch entkoppelt, sie werden direkt durch Port Pins der CPU geschaltet. Die Ausgänge liegen auf dem gleichen Masse-Potential wie die Spannung VIO. Die Leistungstreiber sind gegen Verpolung geschützt.

| Ausgang        |      | MC-PORT   Verwendung als    |
|----------------|------|-----------------------------|
| P <sub>0</sub> | P9.0 | <b>PWM-, Impuls-Ausgang</b> |
| D1             | P9.1 | <b>PWM-, Impuls-Ausgang</b> |

*Tabelle 3: Belegung der Microcontroller Port Pins für die PWM- Ausgänge* 

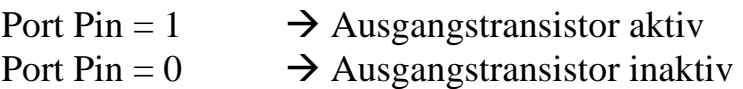

#### **3.3 Analoge Ein- und Ausgänge**

Das COMBImodul-C14 verfügt über analoge Ein/Ausgänge. Die Anschaltung kann abhängig von der konkreten Bestückung für verschiedene Sensoren verwendet werden. Das ist bei der Bestellung der Baugruppe zu berücksichtigen.

#### **3.3.1 Analoge Eingänge 0 .. +10V (0 .. 20mA) – AI0 .. 3**

In der Standardkonfiguration verfügt das COMBImodul-C14 über 4 analoge Eingänge für einen Spannungsbereich von 0-10 V und einer Auflösung von 10-bit. Optional können die Spannungseingänge durch Stromeingänge mit 0..20 mA ersetzt werden.

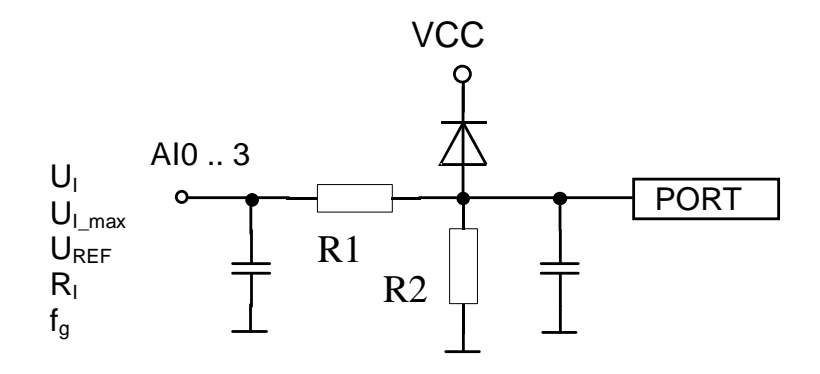

*Bild 9: Aufbau der analogen Eingänge AI0.. 3 (0 .. +10V)* 

Für die Analog-Digital-Wandlung wird der interne A/D-Wandler des Microcontrollers verwendet.

| Analog | PORT | Spannung/Strom  | Auflösung |
|--------|------|-----------------|-----------|
| AI0    | P5.0 | 0.10 V/0.20 mA  | 10-bit    |
| AI1    | P5.1 | 0.10 V/0.20 mA  | $10$ -bit |
| AI2    | P5.2 | 0.10 V/0.20 mA  | $10$ -bit |
| AI3    | P5.3 | $0.10$ V/020 mA | 10-bit    |

*Tabelle 4: Belegung der analogen Eingänge am Microcontroller* 

Aus dem Ergebnis des AD-Wandlers kann die Spannung am analogen Eingang wie folgt ermittelt werden:

$$
U_{I} = (1 + \frac{R_{1}}{R_{2}}) \cdot \frac{U_{REF}}{1024} \cdot ADC_{Result}
$$
  
\n
$$
R_{1} = 27k\Omega
$$
  
\n
$$
R_{2} = 22k\Omega
$$
  
\n
$$
U_{REF} = 4.572V
$$

#### **Alternative Funktion: 0 .. 20mA**

In einer alternativen Bestückung sind die Eingänge für den Anschluß von 0..20mA –Sensoren verwendbar.

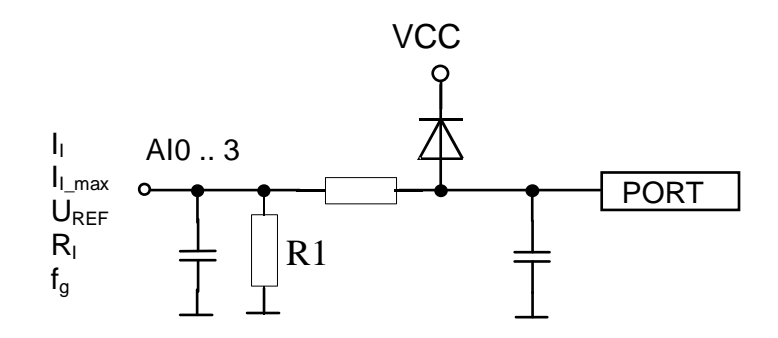

*Bild 10: Aufbau der analogen Eingänge AI0 .. 3 (0 .. 20mA)* 

Aus dem Ergebnis des AD-Wandlers kann die Spannung am analogen Eingang wie folgt ermittelt werden:

$$
I_{I} = \frac{U_{REF}}{1024} \cdot ADC_{Result}
$$
  

$$
R_{1} = 200\Omega
$$
  

$$
U_{REF} = 4.572V
$$

**3.3.2 Analoge Ausgänge 0 .. +10V – AO0 .. 1** 

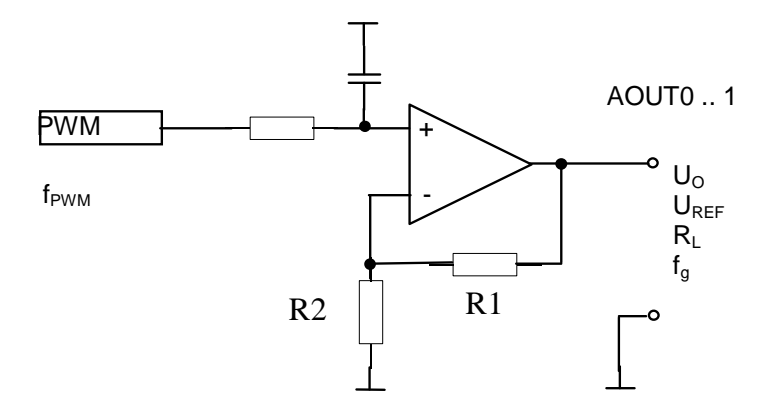

*Bild 11: Aufbau der analogen Ausgänge AO0 .. 1* 

Für die Ausgabe von bis zu zwei kontinuierlichen Signalen im Bereich von 0-+10V werden PWM-Ausgänge in Verbindung mit je einem aktiven Tiefpaß verwendet. Die erreichbare Genauigkeit hängt von der Grenzfrequenz des Filters ab bzw. der Frequenz des PWM-Signals. Die Frequenz des PWM-Signals hat Einfluß auf die Auflösung des DA-Wandlers. *Tabelle 5* gibt dazu einen Überblick.

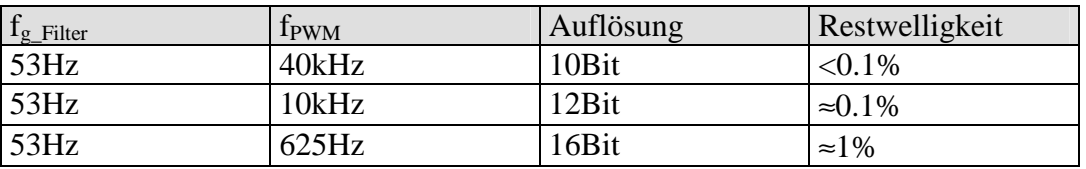

*Tabelle 5: Zusammenhang Auflösung, Genauigkeit der analogen Ausgänge* 

Das PWM-Signal wird direkt durch den Microcontroller zur Verfügung gestellt.

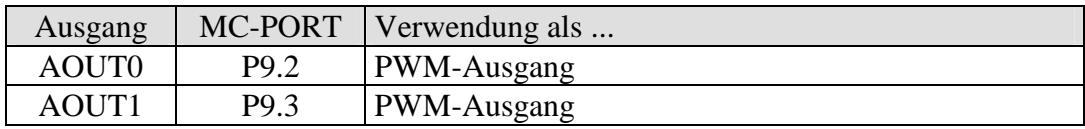

*Tabelle 6: Belegung der Microcontroller Port Pins für die analogen Ausgänge* 

Die Ausgangsspannung kann nach folgender Formel ermittelt werden:

$$
U_o = (1 + \frac{R_1}{R_2}) \cdot \frac{U_{REF}}{1024} \cdot DAC_{Value}
$$
  
\n
$$
R_1 = 27k\Omega
$$
  
\n
$$
R_2 = 22k\Omega
$$
  
\n
$$
U_{REF} = 4.572V
$$

#### **3.3.3 Referenzspannung**

Analoge Eingänge und analoge Ausgänge verwenden als Referenzspannung eine Spannung  $U_{REF} = 4.572V$ .

## **3.4 Kommunikationsschnittstellen**

Das COMBImodul-C14 unterstützt die Anschaltung verschiedener Übertragungsmedien. Die tatsächlich benötigten Schnittstellen sind bei der Bestellung der Baugruppe anzugeben.

## **3.4.1 RS-232 (ASC0, ASC1, ASC2)**

Es werden bis zu drei serielle Schnittstellen unterstützt.

| Schnittstelle    | MC-PORT           | Verwendung als                          |
|------------------|-------------------|-----------------------------------------|
| ASC <sub>0</sub> | P3.10(TxD)        | Programmier/Debug-Schnittstelle         |
| (XC161)          | P3.11 (RxD)       |                                         |
| ASC1             | $P3.0$ (TxD)      | applikationspezifisch (TxD, RxD)        |
| (XC161)          | $P3.1$ (RxD)      |                                         |
| ASC <sub>2</sub> | /CS AUX+          | applikationspezifisch (TxD, RxD, CTS,   |
| (TL16C550)       | 0x80000           | RTS, DSR, DTR, DCD, RI                  |
|                  | P <sub>2.14</sub> | Interrupt-Leitung ASC2 – Mit steigender |
|                  |                   | Flanke wird Interrupt ausgelöst.        |

*Tabelle 7: Belegung der seriellen Schnittstellen* 

## **3.4.2 CAN (CAN0, CAN1)**

Der Microcontroller XC161 verfügt über einen TWIN-CAN-Controller. Die beiden CAN-Bus-Transceiver (PHILIPS PCA82C251) sind untereinander und zur CPU galvanisch entkoppelt. Die Versorgung der Transceiver erfolgt über zwei on-board DC/DC-Wandler.

| CAN-Leitung | MC-Port Pin |
|-------------|-------------|
| CANO TXD    | P7.7        |
| CANO RXD    | P7.6        |
| CAN1 TXD    | P7.5        |
| CAN1 RXD    | P7.4        |

*Tabelle 8: Zuordnung der CAN-Datenleitungen zu den MC-Port Pins* 

#### **CAN-Kabel**

Der CAN-Bus wird in der Regel als verdrillte Zweidrahtleitung ausgeführt. Vom CiA wird in CiA DRP 303-1 vorgeschlagen, CAN-Ground stets mitzuführen. Im Falle einer vollständigen galvanischen Entkopplung aller CAN-Transceiver kann evtl. auf eine CAN-Groundleitung verzichtet werden. Es ist jedoch Aufgabe des Anwenders sicherzustellen, daß die max. Gleichtaktspannung die Grenzwerte des CAN-Transceiver-Bausteins nicht überschreitet.

Der CiA schlägt in CiA DRP 303-1 folgende Kabelquerschnitt vor:

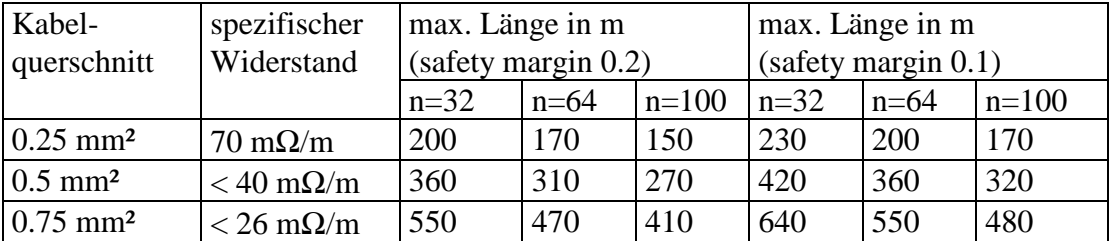

*Tabelle 9: Max. Kabellänge in Abhängigkeit des Kabelquerschnitts und Knotenanzahl [CiA DRP 303-1]* 

Der Kontaktwiderstand eines Steckverbinders sollte im Bereich von 2.5 .. 10 mΩ liegen [CiA DRP 303-1].

Bei einer Bitrate von 1000kBit/s darf die Stichleitung zum Anschluß des Knotens max. 30cm betragen. Die Verdrahtung muß als Bus ausgeführt werden. An den beiden Busenden sind zwischen CAN\_H und CAN\_L Abschlußwiderstände von 120Ohm anzuschließen. Mit Hilfe von Repeatern ist es möglich, auch eine sternförmige Verkabelung zu erreichen.

## **3.4.3 Ethernet**

Es wird eine 10Base/T- Schnittstellen unterstützt. Der Anschluß erfolgt über eine RJ-45-Buchse.

## **3.5 Power Fail Erkennung**

Sinkt die Versorgungsspannung unter 20V ab, so wechselt die Power Fail-Leitung von L-Pegel nach H-Pegel. Dieses Ereignis kann auf der CPU (Port Pin P2.15) dazu verwendet werden, um einen Interrupt auszulösen.

## **3.6 Statusanzeige**

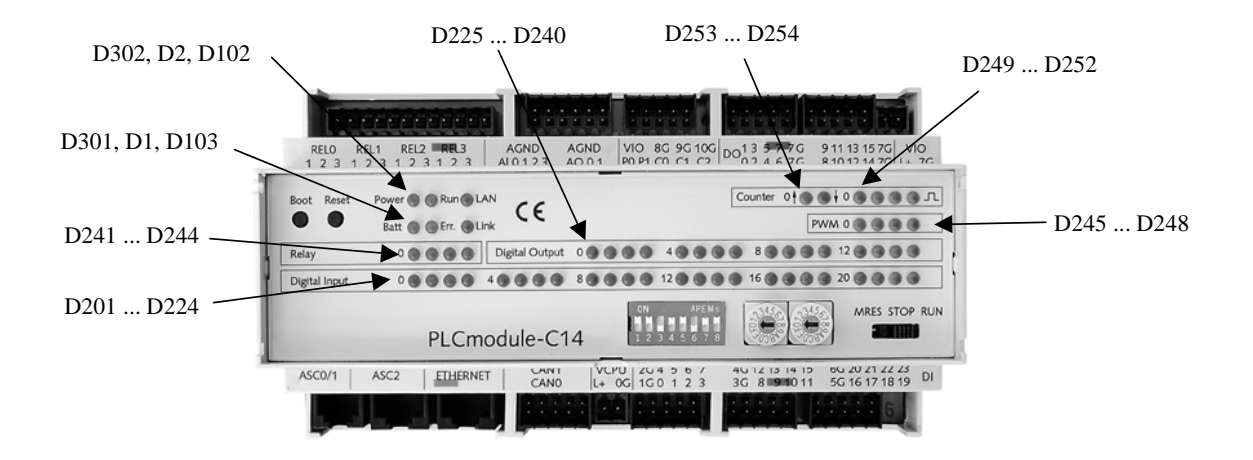

#### *Bild 12: Nummerierung der Status-LEDs (ohne Status-LEDs UART)*

Die Daten der digitalen Ein/Ausgänge werden zusammen mit den Status-LEDs über den SPI-Bus ausgetauscht. Das Laden beider Seriell/Parallel-Wandler erfolgt synchron. Die Status-LEDs für die PWM-Ausgänge oder Zählereingänge sind direkt mit den IO-Leitungen der Peripherie verbunden. Die Status-LEDs der UART oder RUN bzw. STOP können durch die Applikation geschaltet werden.

| Status-LED       | IO-Pin             | Schnittstelle zur CPU      |
|------------------|--------------------|----------------------------|
| D <sub>201</sub> | DIO                | SPI-Bus/CS LED DI          |
| D <sub>202</sub> | DI1                |                            |
| $\cdots$         | $\cdots$           |                            |
| D224             | DI23               |                            |
| D225             | DO0                | SPI-Bus /CS_LED_DO         |
| D226             | DO1                |                            |
|                  | $\cdots$           |                            |
| D <sub>240</sub> | DO15               |                            |
| D241             | <b>RELO</b>        | SPI-Bus/CS LED DO          |
| $\cdots$         | $\cdots$           |                            |
| D244             | REL3               |                            |
| D <sub>245</sub> | P <sub>0</sub>     | P9.0 (Ausgang)             |
| D246             | P <sub>1</sub>     | P9.1 (Ausgang)             |
| D247             | P2                 | P9.2 (Ausgang)             |
| D <sub>248</sub> | P <sub>3</sub>     | P9.3 (Ausgang)             |
| D249             | CO                 | P3.7 (Eingang)             |
| D <sub>250</sub> | C <sub>1</sub>     | P3.6 (Eingang)             |
| D251             | C <sub>2</sub>     | P3.5 (Eingang)             |
| D252             | C <sub>3</sub>     | P5.13 (Eingang)            |
| D <sub>253</sub> | C <sub>4</sub>     | P5.14 (Eingang)            |
| D <sub>254</sub> | C <sub>5</sub>     | P5.15 (Eingang)            |
| D <sub>100</sub> | ASC2 OUT2          | UART TL16C550              |
| D <sub>101</sub> | ASC2_OUT1          | <b>UART TL16C550</b>       |
| D102             | <b>LINK</b>        | <b>Ethernet-Controller</b> |
| D103             | <b>LAN</b>         | Ethernet-Controller        |
| D1               | <b>ERROR-LED</b>   | P3.3 (Ausgang)             |
| D2               | <b>RUN-LED</b>     | P3.4 (Ausgang)             |
| D302             | POWER-ON           |                            |
| D301             | <b>BATTERY-LOW</b> |                            |

*Tabelle 10: Zuordnung Status-LEDs zur Peripherie* 

## **3.7 Bedienelemente**

Als Bedienelemente stehen ein 8fach DIP-Switch, 2 hexadezimale Drehkodierschalter sowie ein Schalter mit drei rastenden Stellungen zur Verfügung. Die Verwendung der Bedienelemente ist applikationsspezifisch, so z.B. zur Konfiguration der Applikation, als Knotennummer oder zur Steuerung des Programmablaufs.

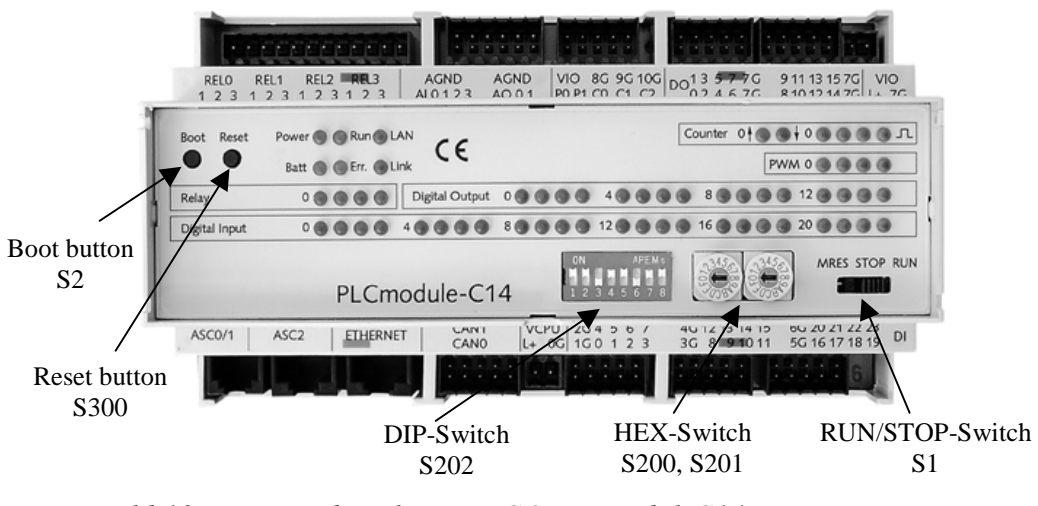

*Bild 13: Bedienelemente COMBImodul-C14* 

## **3.7.1 DIP-Switch**

Das COMBImodul-C14 verfügt über einen 8fach DIP-Switch (S202) . Der DIP-Switch ist über den SPI-Bus mit der CPU verbunden.

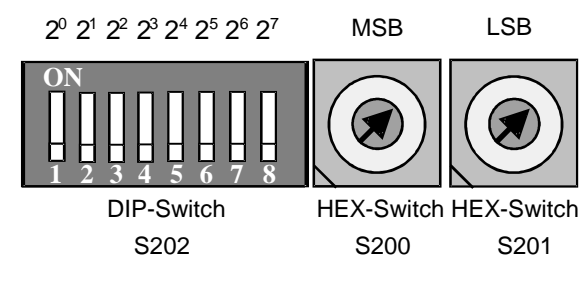

*Bild 14: DIP-Switch* 

Bei der Abfrage des DIP-Switch sind die Prellzeiten bei Schaltvorgängen zu berücksichtigen. In CAN Applikationen wird der DIP-Switch u.a. zur Einstellung der Bitrate verwendet.

## **3.7.2 Drehkodierschalter**

Das COMBImodul-C14 verfügt über zwei Drehkodierschalter (hexadezimal, S200, S201) . Die Drehkodierschalter sind über den SPI-Bus mit der CPU verbunden.

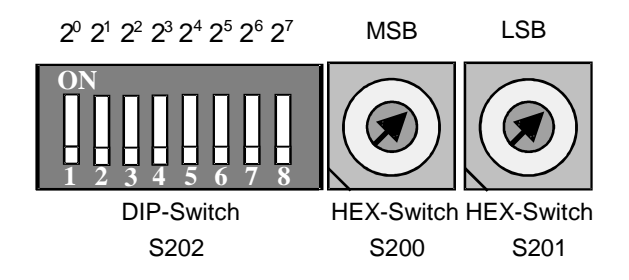

#### *Bild 15: Drehkodierschalter*

Bei der Abfrage der Drehkodierschalter sind die Prellzeiten zu berücksichtigen. In CAN Applikationen wird der Drehkodierschalter zur Einstellung der Knotenadresse verwendet.

## **3.7.3 RUN/STOP-Schalter**

Der RUN/STOP-Schalter verfügt über drei Schaltstellungen. Die Tabelle zeigt eine mögliche Variante für die Codierung der Zustände RUN, STOP und MRES.

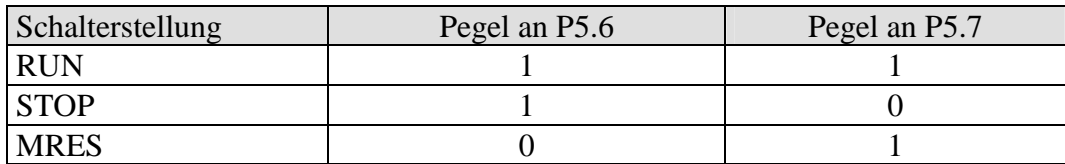

*Tabelle 11: Codierung der Schalterstellung* 

Bei der Verwendung des RUN/STOP-Schalters in der Software sind die Prellzeiten bei Schaltvorgängen zu berücksichtigen.

## **3.7.4 BOOT-, RESET-Taster**

Mit dem RESET-Taster (S300) kann das COMBImodul-C14 manuell zurückgesetzt werden. Mit Hilfe des BOOT-Tasters (S2) kann COMBImodul-C14 in den Update-Modus versetzt werden *( Abschnitt 4.1).* Beide Taster stehen nicht einer Applikation zur Verfügung.

Der BOOT-Taster kann wahlweise auch als NMI-Taster verwendet werden. Für das Wechseln in den Update-Modus ist dann der Jumper JP1 zu setzen.

| Belegung Taster S2 | Jumper-Konfiguration                     |  |
|--------------------|------------------------------------------|--|
| <b>BOOT-Taster</b> | Lötjumper $J4=2+3$<br>Lötjumper $J5=2+3$ |  |
| <b>NMI-Taster</b>  | Lötjumper $J4=1+2$<br>Lötjumper $J5=1+2$ |  |

*Tabelle 12: Konfiguration BOOT/NMI-Taster* 

# **4 CPU-Modul**

Die folgenden Abschnitte beschreiben das CPU-Modul mit den onboard Komponenten und den Schnittstellen zur CPU. Als CPU wird der Microcontroller Infineon XC161 eingesetzt.

## **4.1 Konfiguration nach RESET**

Die Auswahl des Startmodes (Start aus dem externen oder internen Flash) erfolgt durch die Konfiguration der Jumper J3-5. Die Jumper sind werkseitig voreingestellt (Default Konfiguration).

| Jumper     | Belegung   | Bedeutung                                                |  |  |  |
|------------|------------|----------------------------------------------------------|--|--|--|
| J3         | $2+3=0R$   | Standard Start, extern $\rightarrow$ /EA = 0             |  |  |  |
| J4, J5     | $2+3=0R$   | $ S2 = BOOT-Taster$ (Taster gedrückt $\rightarrow$ D4=0) |  |  |  |
|            | $1+2 = 0R$ | $S2 = NMI-Taster$                                        |  |  |  |
| <b>R33</b> | offen      |                                                          |  |  |  |
| <b>R34</b> | 4k7        | Bei Betätigung BOOT-Taster oder gestecktem BOOT-         |  |  |  |
|            |            | Jumper JP1, während RESET aktiv ist, wird der            |  |  |  |
|            |            | Bootstrap Mode aktiv.                                    |  |  |  |

*Tabelle 13: Belegung der Jumper J3-5 (Default Konfiguration, /EA = 0)* 

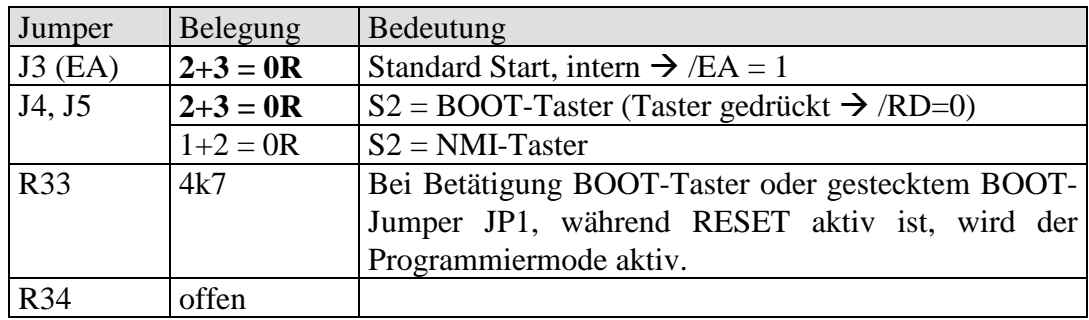

*Tabelle 14: Belegung der Jumper J3-5 (/EA = 1)* 

Während RESET liest die CPU im Startmode "extern" die weitere Konfiguration vom Port P0 ein. Im Startmode "intern" wird die Konfiguration fest eingestellt und ist durch die Anwendersoftware anzupassen.

#### a) Starten der Programmausführung aus dem externen Flash

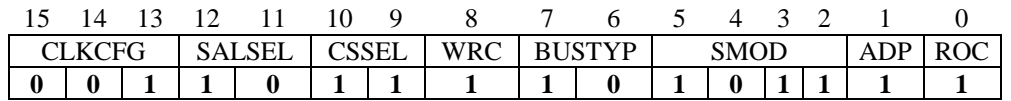

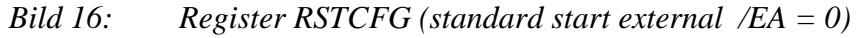

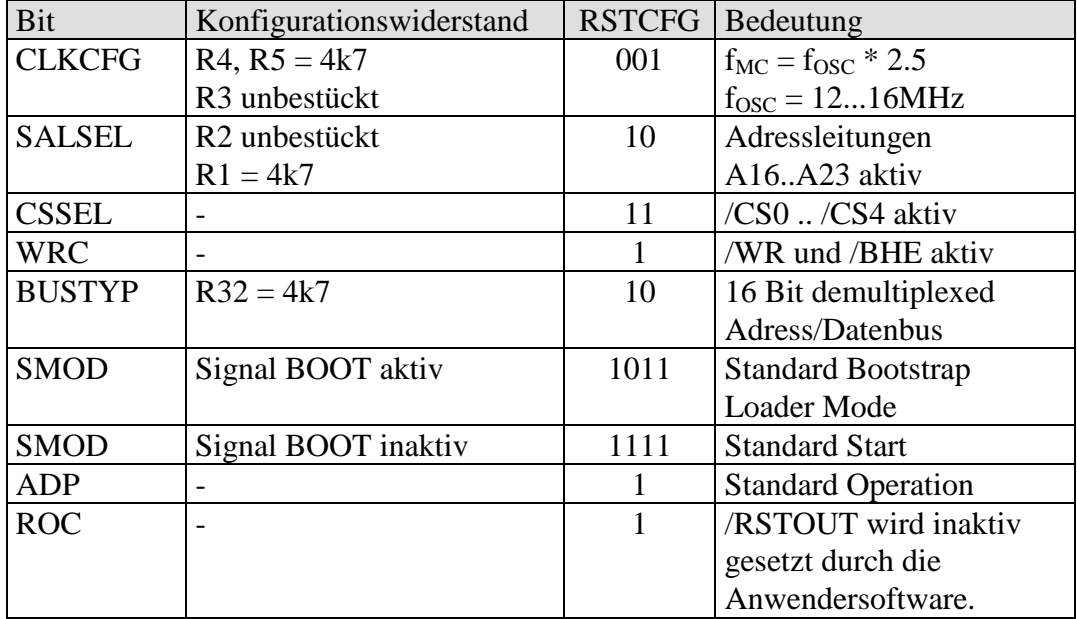

*Tabelle 15: CPU-Konfiguration nach RESET (/EA=0)* 

Beim Starten aus dem externen Flash ist ein Wechsel zur Befehlausführung im internen Flash und zurück möglich. Die Befehlsausführungsgeschwindigkeit steigert sich dadurch. Für die korrekte Funktion des Zugriffs auf den externen Flash sind 2 Wait States im Segment PHE0 einzufügen.

#### b) Starten der Programmausführung aus dem internem Flash

| 15 14 13 12 11 |          |   |               | - 10 - 9 |                 | 6 5 4 3 2     |             |  |       |  |
|----------------|----------|---|---------------|----------|-----------------|---------------|-------------|--|-------|--|
|                | CLKCFG   |   | <b>SALSEL</b> | I CSSEL  | WRC             | <b>BUSTYP</b> | <b>SMOD</b> |  | ADP I |  |
|                | $\bf{0}$ | 0 | 111           |          | $0$   1   1   1 |               | 11111       |  |       |  |

*Bild 17: Register RSTCFG (standard start external /EA = 1)* 

| Bit           | Konfigurationswiderstand | <b>RSTCFG</b> | Bedeutung                 |
|---------------|--------------------------|---------------|---------------------------|
| <b>CLKCFG</b> |                          | 001           | $f_{MC} = f_{OSC}$ /2     |
|               |                          |               | $f_{\rm OSC} = 150 MHz$   |
| <b>SALSEL</b> |                          | 01            | keine Adressleitungen     |
|               |                          |               | aktiv                     |
| <b>CSSEL</b>  |                          | 11            | keine /CS-Leitungen aktiv |
| <b>WRC</b>    |                          |               | $\overline{\phantom{0}}$  |
| <b>BUSTYP</b> |                          | 10            |                           |
| <b>SMOD</b>   |                          | 1111          | <b>Standard Start</b>     |
| <b>ADP</b>    |                          |               | <b>Standard Operation</b> |
| <b>ROC</b>    |                          |               |                           |

*Tabelle 16: CPU-Konfiguration nach RESET (/EA=0)* 

Die Konfiguration der Taktversorgung, Adress/Datenbus-Konfiguration und RESOUT-Konfiguration erfolgt durch die Anwendersoftware (siehe Users Manual XC161).

## **4.2 Konfiguration CS-Leitungen**

Der Microcontroller verfügt über 5 Port Pins, die alternativ als CS-Leitungen verwendbar sind. Im Startmode "extern" werden diese 5 Port Pins als CS-Leitungen konfiguriert. Im Starmode "intern" ist die Funktion dieser Leitungen durch die Anwendersoftware zu definieren. In jedem Fall ist für die CS-Leitungen der Adressbereich im Adressraum der CPU und das Zeitverhalten für einen Buszyklus zu definieren.

| $CS$ -Leitung | Verwendung                  | Hinweis                                              |
|---------------|-----------------------------|------------------------------------------------------|
| /CS0          | <b>FLASH U2</b>             | bis zu 2MiB<br>$\overline{\phantom{0}}$              |
|               |                             | 16Bit<br>$\overline{\phantom{a}}$                    |
|               |                             | non-multipexed                                       |
| /CS1          | RAM U3                      | bis zu 1MiB<br>$\overline{\phantom{a}}$              |
|               |                             | 16Bit<br>$\overline{\phantom{a}}$                    |
|               |                             | non-multipexed                                       |
| /CS2          | RAM U4                      | bis zu 1MiB<br>$\overline{\phantom{a}}$              |
|               |                             | 16Bit                                                |
|               |                             | non-multipexed<br>$\overline{\phantom{a}}$           |
| /CS3          | Ethernet-Controller         | min. Adressraum $0x3FF1$<br>$\overline{\phantom{0}}$ |
|               |                             | 16Bit<br>$\overline{\phantom{0}}$                    |
|               |                             | non-multiplexd<br>$\overline{\phantom{a}}$           |
| /CS4          | Offset 0x00:0000: nvSRAM U5 | 1MiB Adressraum                                      |
|               | Offset 0x08:0000: UART      | 8Bit<br>$\overline{\phantom{a}}$                     |
|               |                             | non-multiplexd                                       |

*Tabelle 17: Verwendung der /CS-Leitungen* 

## **4.3 Speicherausbau**

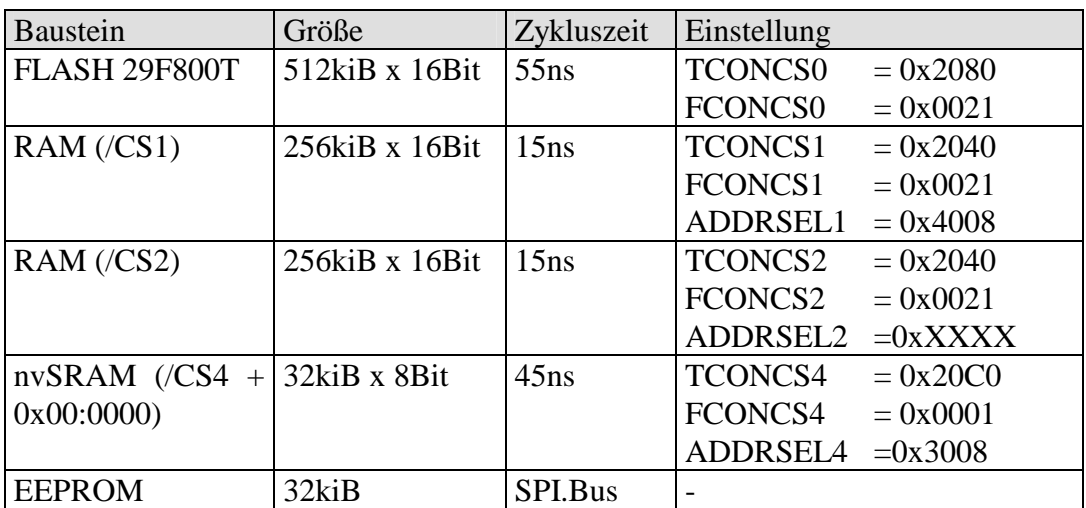

*Tabelle 18: Konfiguration CS-Einheit für ausgewählte Bausteine* 

Der nvSRAM hinterlegt seine Daten beim Abschalten der Versorgungsspannung in einem parallel geschalteten EEPROM. Beim

 1 Als Adressbereiche sollte der Bereich von 0x20:0000 – 0x3F:FFFF verwendet werden, da in diesem Bereich keine spekulativen Lesezugriffe durch die CPU ausgeführt werden. Das kann zu Fehlern führen bei Verwendung von FIFOs oder Single Event Registern.

Einschalten der Versorgungsspannung werden die Daten aus dem EEPROM in den RAM-Bereich zurückkopiert. Dieses Verhalten muss nicht durch die Applikation initiiert werden.

Der EEPROM ist über den SPI-Bus mit der CPU verbunden. Für die Kommunikation mit dem Baustein kann die Schnittstelle SSC0 der CPU verwendet werden.

## **4.4 Taktversorgung**

Die Oszillatorfrequenz beträgt 16MHz. Aus dem Oszillatortakt und den CLKCFG-Bits wird im Startmode "extern" der Mastertakt abgeleitet, mit dem die CPU startet. Der Master-Takt beträgt auf Grund der gewählten Faktors (2.5) und den Einstellungen im Register PLLCON  $(=0x7854)$  f<sub>MC</sub> = 40MHz. Die Konfiguration des Mastertaktes kann durch den Startup geändert werden (siehe Register PLLCON).

|                       | Taktsignal Einstellung           | Bemerkung                                                  |
|-----------------------|----------------------------------|------------------------------------------------------------|
| $f_{CPU}$             | $f_{CPU} = f_{SYS} = f_{MC}$     | SYSCON1 CPSYS = $0$                                        |
| $f_{CAN}$             | $f_{\text{CAN}} = f_{\text{MC}}$ | Taktsignal CAN-Controller                                  |
| $f_{SVS}$             | $f_{\rm{SYS}} = f_{\rm{MC}}$     | SYSCON1 CPSYS = $0$                                        |
|                       |                                  | Aus dem f <sub>SYS</sub> werden die Modulclocks abgeleitet |
|                       |                                  | (Verhältnis 1:1).                                          |
| I <sub>Enternet</sub> | 20MHz                            | Das Taktsignal für den Ethernet-Controller wird            |
|                       |                                  | durch einen zusätzlichen Oszillator bereitgestellt.        |
|                       |                                  |                                                            |

*Tabelle 19: Taktverteilung der CPU* 

Der Mastertakt stellt für die verschiedenen on-chip Peripherie-Komponenten den Takt bereit.

Je nach Betriebsmode wird die Taktverteilung gesteuert. Dadurch kann die Stromaufnahme reduziert werden.

## **4.5 Port Pin 20.12 - /RSTOUT der CPU**

Das Signal /RSTOUT wird benötigt, um den Ethernet-Controller und die externe UART zurückzusetzen. Sind diese beiden Bausteine bestückt, so ist durch die Anwendung im Startmode "intern" die alternative Funktion zu aktivieren. Im Startmode "extern" ist das Port Pin stets als /RSTOUT konfiguriert.

## **4.6 Watchdog – Port Pin 3.2**

Das CPU-Modul verfügt über einen von der CPU unabhängigen Watchdog (SIPEX SP705). Der Watchdog wird aktiv, wenn das Port Pin 3.2 als PUSH/PULL-Ausgang konfiguriert ist. Der Watchdog löst RESET aus, wenn innerhalb einer Zeitspanne von 1.6s kein Signalwechsel am Port Pin 3.2 erfolgt.

## **4.7 Ethernet-Controller**

Der Zugriff erfolgt über /CS3 (16Bit, non-multiplexed). Der verwendete Adressbereich kann durch den Anwender definiert werden, sollte jedoch im Bereich von 0x200000 – 0x3FFFFF liegen, da innerhalb diesen Bereiches durch die CPU keine spekulativen Zugriffe für das Laden der Prefetch-Queue ausgeführt werden.

Es wird der Ethernet-Controller CS8900A eingesetzt. Die Anschaltung unterstützt den Zugriff über den IO-Bereich des Ethernet-Controller (/IORD, /IOWR). Die Adressdekodierung erfolgt nicht durch den Ethernet-Controller, dadurch verkürzt sich die Zugriffszeit.

| Peripherie     | Anschaltung                      | Bemerkung                            |  |
|----------------|----------------------------------|--------------------------------------|--|
| Ethernet       | /IORD                            | Verknüpfung von /RD und /WR mit      |  |
|                | /IOWR                            | /CS3 zur Ansteuerung von /IORD und   |  |
| <b>CS8900A</b> |                                  | /IOWR                                |  |
|                |                                  | 16Bit                                |  |
|                |                                  | non-multiplexed                      |  |
|                | /MEMRD                           | inaktiv (High-Pegel)                 |  |
|                | /MEMWR                           |                                      |  |
|                | INTRQ0.3<br>Wired-Or-Verknüpfung |                                      |  |
|                |                                  | Interrupteingang CPU P2.13           |  |
|                |                                  | Mit steigender Flanke wird Interrupt |  |
|                |                                  | ausgelöst.                           |  |
|                | /MEMCS165                        | unbeschaltet                         |  |
|                | /IOCS16                          |                                      |  |
|                | DMA, SLEEP, TEST                 | nicht unterstützt                    |  |
|                | Taktversorgung                   | Quarz 20MHz                          |  |
|                | /LINKLED                         | LED D102                             |  |
|                | /LANLED                          | LED D103                             |  |

*Tabelle 20: Übersicht Ethernet-Schnittstelle CS8900A (CPU-Modul)* 

## **4.8 UART (ASC2)**

Der Zugriff erfolgt über /CS4+Offset 0x08:0000 (8Bit, nonmultiplexed). Die UART stellt alle Modemsteuerleitungen zur Verfügung. Die Takfrequenz der UART beträgt 3,686MHz.

| Peripherie  | Anschaltung           | Bemerkung                              |
|-------------|-----------------------|----------------------------------------|
| <b>UART</b> | $/RD$ , $/WR$ , $/CS$ | $\angle$ CS = $\angle$ CS3 + 0x08:0000 |
|             |                       | 8Bit                                   |
| TL16C550    |                       | non-multiplexed                        |
|             | <b>INTRPT</b>         | Interrupteingang CPU P2.14             |
|             |                       | Mit steigender Flanke wird Interrupt   |
|             |                       | ausgelöst.                             |
|             | <b>MR</b>             | <b>RSTOUT</b>                          |
|             | /OUT1                 | LED D101                               |
|             | /OUT2                 | LED D100                               |
|             | Taktversorgung        | Quarz 3.686MHz                         |

*Tabelle 21: Übersicht externe UART TL16C550 (ASC2, CPU-Modul)* 

## **4.9 RTC**

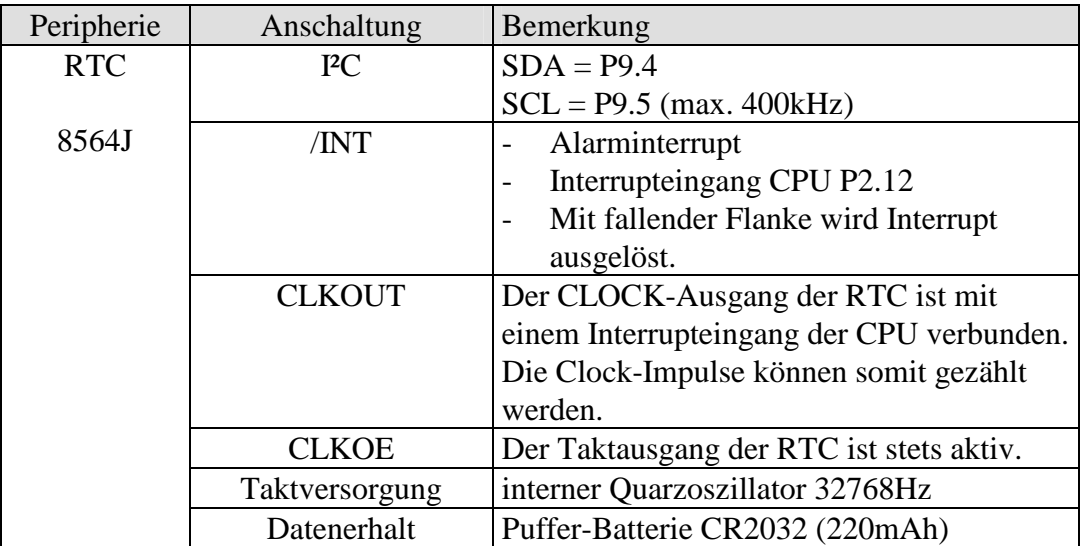

*Tabelle 22: RTC-8564J* 

## **4.10 SPI-Schnittstelle**

Die CPU verfügt über mehrere SPI-Devices bzw. Schnittstellen zu off-board SPI-Devices.

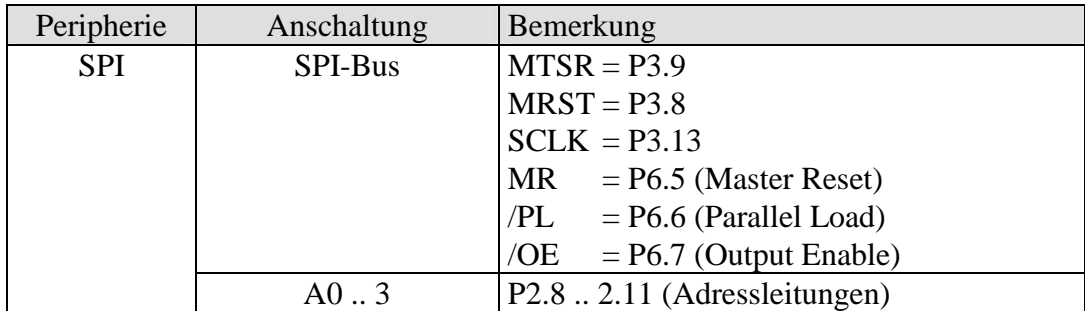

*Tabelle 23: Übersicht SPI-Interface (CPU-Modul)* 

Die Ansteuerung der digitalen Eingänge und Ausgänge kann synchron mit den Status-LEDs für diese IOs angesteuert werden (beide CS-Leitungen werden aktiv).

Die Übernahme der Daten in die CPU erfolgt mit der steigenden Flanke. Mit der fallenden Flanke werden die Daten geschoben. Die Übertragungsrichtung ist MSB first.

Um ein Wechsel der Bitrate im laufenden Betrieb zu vermeiden, sollten alle angeschlossenen SPI-Devices min. eine Baudrate von 2MBaud unterstützen.

#### **Konfiguration SSC0**

| SSC0 CON = $0x4x37$           | Bedeutung                                          |  |  |
|-------------------------------|----------------------------------------------------|--|--|
| SSC0 CON $MS = 1$             | <b>CPU</b> ist SPI-Master                          |  |  |
| SSC0 CON $PO = 0$             | inaktive Taktleitung = $0$                         |  |  |
|                               | führende Taktflanke ist $0 \rightarrow 1$          |  |  |
| SSC0 CON $PH = 1$             | führenden<br>Ubernahme der Daten mit<br>der        |  |  |
|                               | Taktflanke                                         |  |  |
|                               | Übertragung der Daten mit der fallenden Flanke     |  |  |
| $SSCO$ CON $HB = 1$           | - Übertragung MSB first                            |  |  |
| $SSCO$ <sup>ON</sup> $BM = 7$ | - Breite Sendepuffer $= 8$ Bit                     |  |  |
| $ALTSELOP3.P9 = 1$            | - Auswahl der alternativen Funktion (MTSR) für das |  |  |
| $P3.P9 = 1$                   | Port Pin                                           |  |  |
| $DP3.9 = 1$                   |                                                    |  |  |
| $ALTSELOP3.P13 = 1$           | - Auswahl der alternativen Funktion (SCLK) für das |  |  |
| $P3.P13 = 1$                  | Port Pin                                           |  |  |
| $DP3.13 = 1$                  |                                                    |  |  |

*Tabelle 24: Konfiguration SSC0 (SPI-Bus)* 

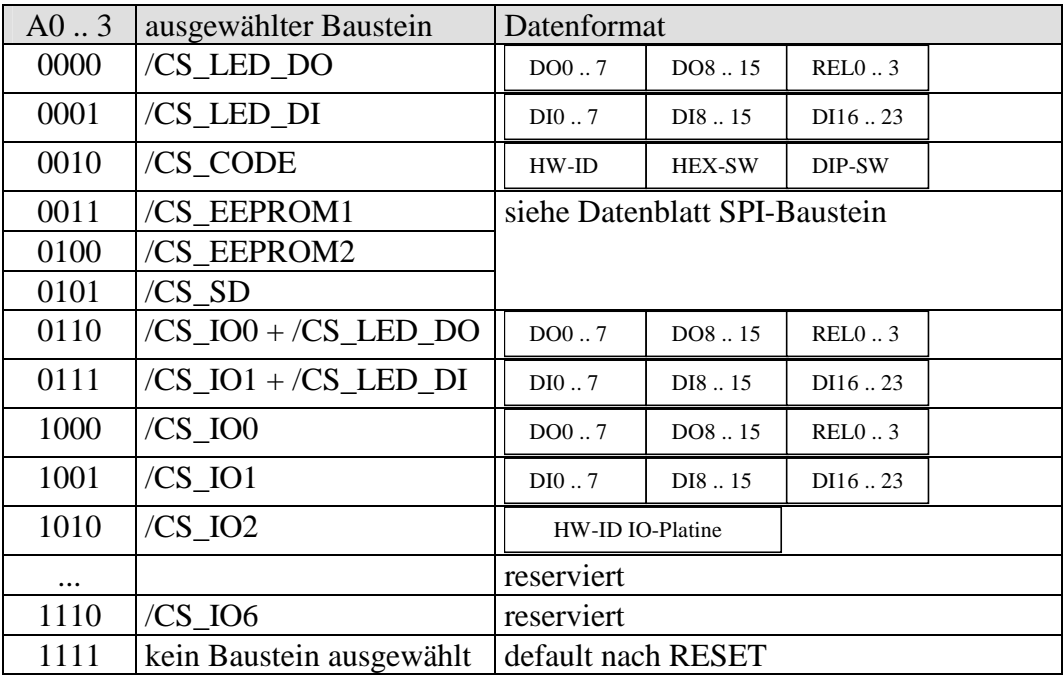

*Tabelle 25: SPI-Adresse und Datenformat der SPI-Bausteine* 

# **4.11 Verwendung Port Pins CPU**

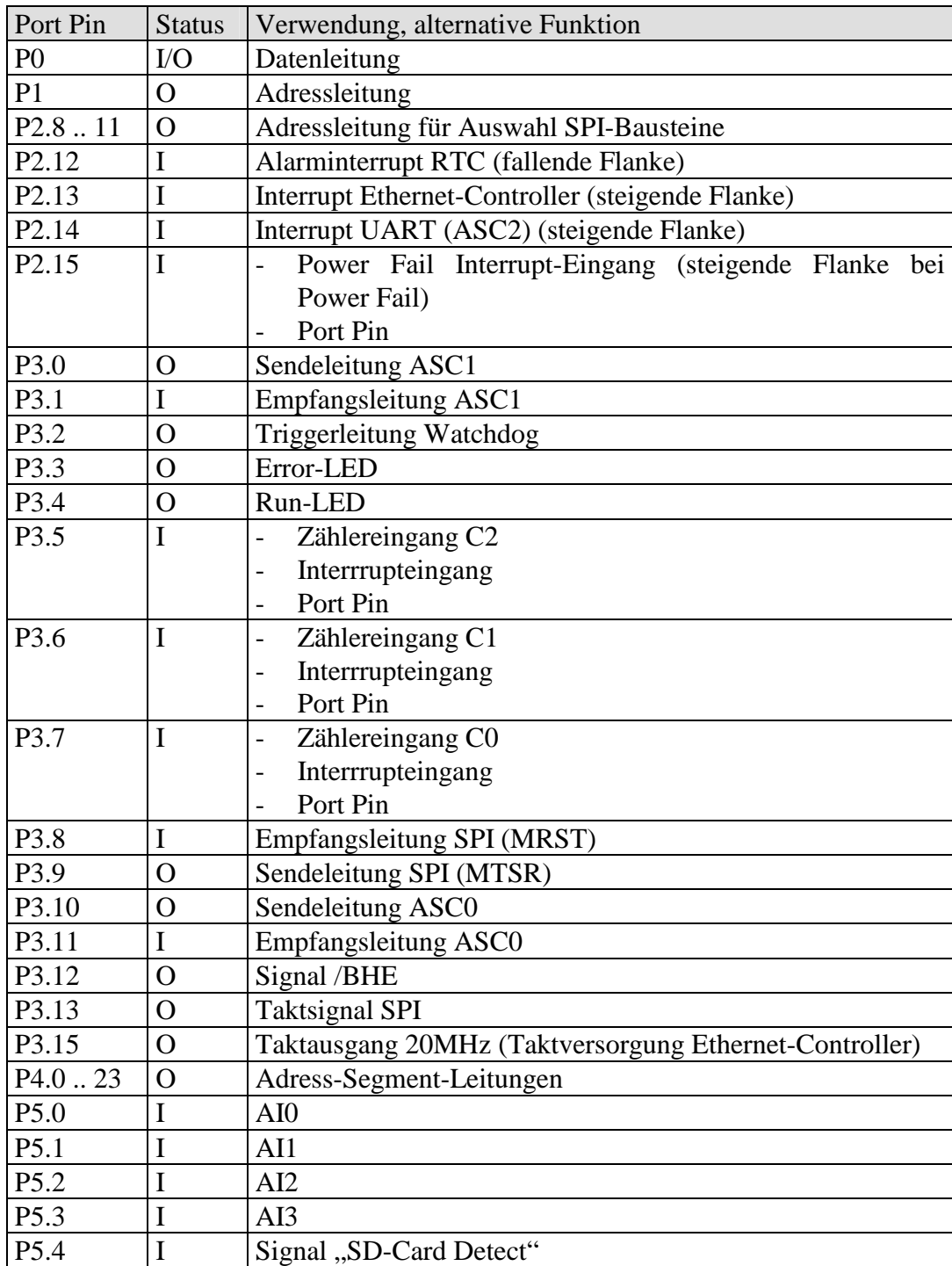

| P5.5               | I              | Signal "Battery low"                                           |  |  |
|--------------------|----------------|----------------------------------------------------------------|--|--|
| P <sub>5.6</sub>   | I              | Signal MRES (Run/Stop-Schalter)                                |  |  |
| P <sub>5.7</sub>   | I              | Signal STOP (Run/Stop-Schalter)                                |  |  |
| P5.12              | I              | <b>Taktsignal RTC</b>                                          |  |  |
| P5.13              | I              | Zählereingang C3<br>$\overline{\phantom{0}}$                   |  |  |
|                    |                | Interrupteingang<br>-                                          |  |  |
|                    |                | Port Pin<br>$\overline{\phantom{0}}$                           |  |  |
| P5.14              | I              | Up/Down-Steuereingang C2<br>$\frac{1}{2}$                      |  |  |
|                    |                | Port Pin<br>$\overline{a}$                                     |  |  |
| P <sub>5.15</sub>  | I              | Up/Down-Steuereingang C0<br>$\qquad \qquad -$                  |  |  |
|                    |                | Port Pin<br>$\overline{\phantom{0}}$                           |  |  |
| P6.0.4             | $\Omega$       | /CS0.4                                                         |  |  |
| P6.5               | $\overline{O}$ | MR (Master Reset)                                              |  |  |
|                    |                | Port Pin                                                       |  |  |
| P6.6               | $\mathbf O$    | STRB/PL (Strobe/Parallel Load)<br>$\qquad \qquad \blacksquare$ |  |  |
|                    |                | Port Pin<br>$\overline{\phantom{0}}$                           |  |  |
| P <sub>6.7</sub>   | $\Omega$       | /OE (Output enable)<br>$\overline{\phantom{0}}$                |  |  |
|                    |                | Port Pin                                                       |  |  |
| P7.4               | $\mathbf I$    | Empfangsleitung CAN1<br>$\overline{\phantom{0}}$               |  |  |
|                    |                | Port Pin<br>$\overline{\phantom{a}}$                           |  |  |
| P7.5               | $\Omega$       | Sendeleitung CAN1<br>$\qquad \qquad -$                         |  |  |
|                    |                | Port Pin<br>-                                                  |  |  |
| P7.6               | $\mathbf I$    | Empfangsleitung CAN0<br>$\qquad \qquad -$                      |  |  |
|                    |                | Port Pin<br>$\overline{\phantom{0}}$                           |  |  |
| P7.7               | $\Omega$       | Sendeleitung CAN0<br>$\overline{\phantom{0}}$                  |  |  |
|                    |                | Port Pin<br>$\qquad \qquad -$                                  |  |  |
| P9.0               | $\Omega$       | PWM-Ausgang<br>$\overline{\phantom{a}}$                        |  |  |
|                    |                | Port Pin                                                       |  |  |
| P9.1               | $\mathbf O$    | PWM-Ausgang<br>$\overline{a}$                                  |  |  |
|                    |                | Port Pin<br>$\overline{\phantom{a}}$                           |  |  |
| P9.2               | $\Omega$       | PWM-Ausgang<br>$\overline{a}$                                  |  |  |
|                    |                | Port Pin<br>-                                                  |  |  |
| P9.3               | $\mathbf{O}$   | PWM-Ausgang<br>$\overline{a}$                                  |  |  |
|                    |                | Port Pin<br>$\overline{\phantom{0}}$                           |  |  |
| P9.4               | $\mathbf O$    | Datenleitung I <sup>2</sup> C-Bus<br>$\overline{\phantom{0}}$  |  |  |
|                    |                | Port Pin<br>-                                                  |  |  |
| P <sub>9.5</sub>   | $\mathbf{O}$   | Taktleitung I <sup>2</sup> C-Bus<br>$\overline{\phantom{0}}$   |  |  |
|                    |                | Port Pin<br>-                                                  |  |  |
| P <sub>20.12</sub> | $\Omega$       | /RSTOUT<br>$\overline{\phantom{0}}$                            |  |  |
|                    |                | Port Pin<br>$\overline{a}$                                     |  |  |

*Tabelle 26: Übersicht Port Pins CPU* 

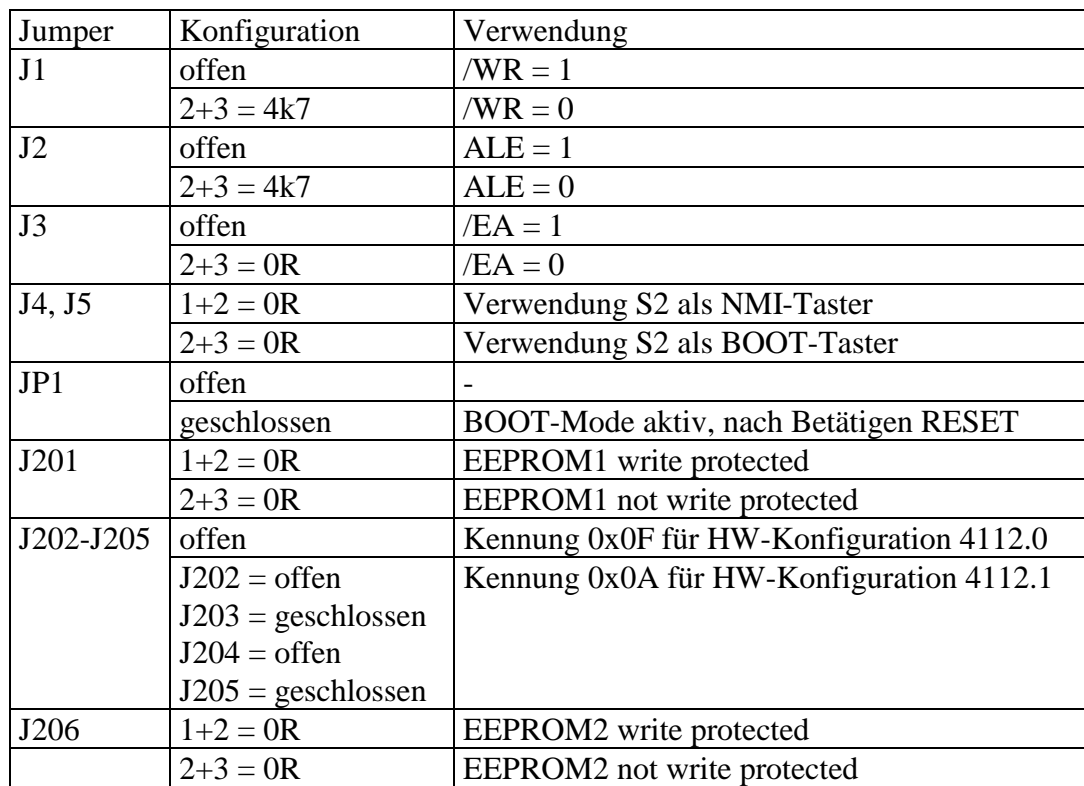

## **4.12 Konfiguration Jumper (CPU-Modul)**

*Tabelle 27: Konfiguration Jumper (CPU-Modul)* 

## **4.13 Belegung OCDS-Steckverbinder (X1)**

Für den Anschluß eines Debuggers befindet sich auf dem CPU-Modul am Platinenrand ein OCDS-Interface. Für den Anschluß des Debuggers ist das Gehäuse zu entfernen.

| Pin       | Belegung   | Pin            | Belegung   |
|-----------|------------|----------------|------------|
| 1A        | <b>TMS</b> | 1B             | <b>VCC</b> |
| 2A        | <b>TDO</b> | 2B             | <b>GND</b> |
| 3A        |            | 3B             | <b>GND</b> |
| 4A        | <b>TDI</b> | 4B             | /RESET     |
| 5A        | /TRST      | 5B             | /BRKOUT    |
| 6A        | <b>TCK</b> | 6B             | <b>GND</b> |
| <b>7A</b> | /BRKIN     | 7B             |            |
| <b>8A</b> |            | 8 <sub>B</sub> |            |

*Tabelle 28: Belegung OCDS-Interface X1 (CPU-Modul)* 

# **4.14 Belegung Steckverbinder X300**

Für die Verbindung zur IO-Platine befindet sich auf der Unterseite des CPU-Moduls der Steckverbinder X300.

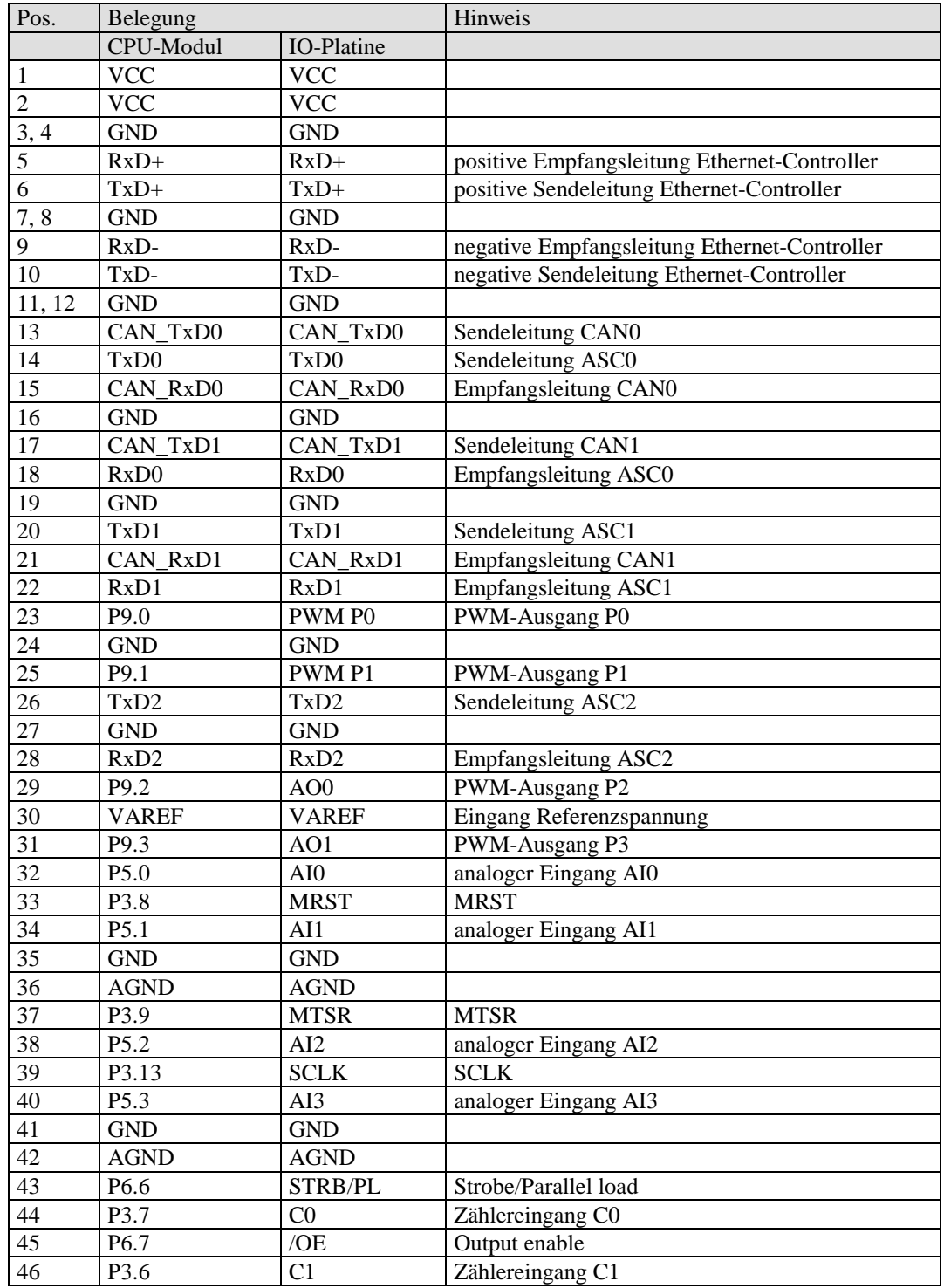

L-1045d\_3 © SYS TEC electronic GmbH 2013 37

#### *COMBImodul-C14*

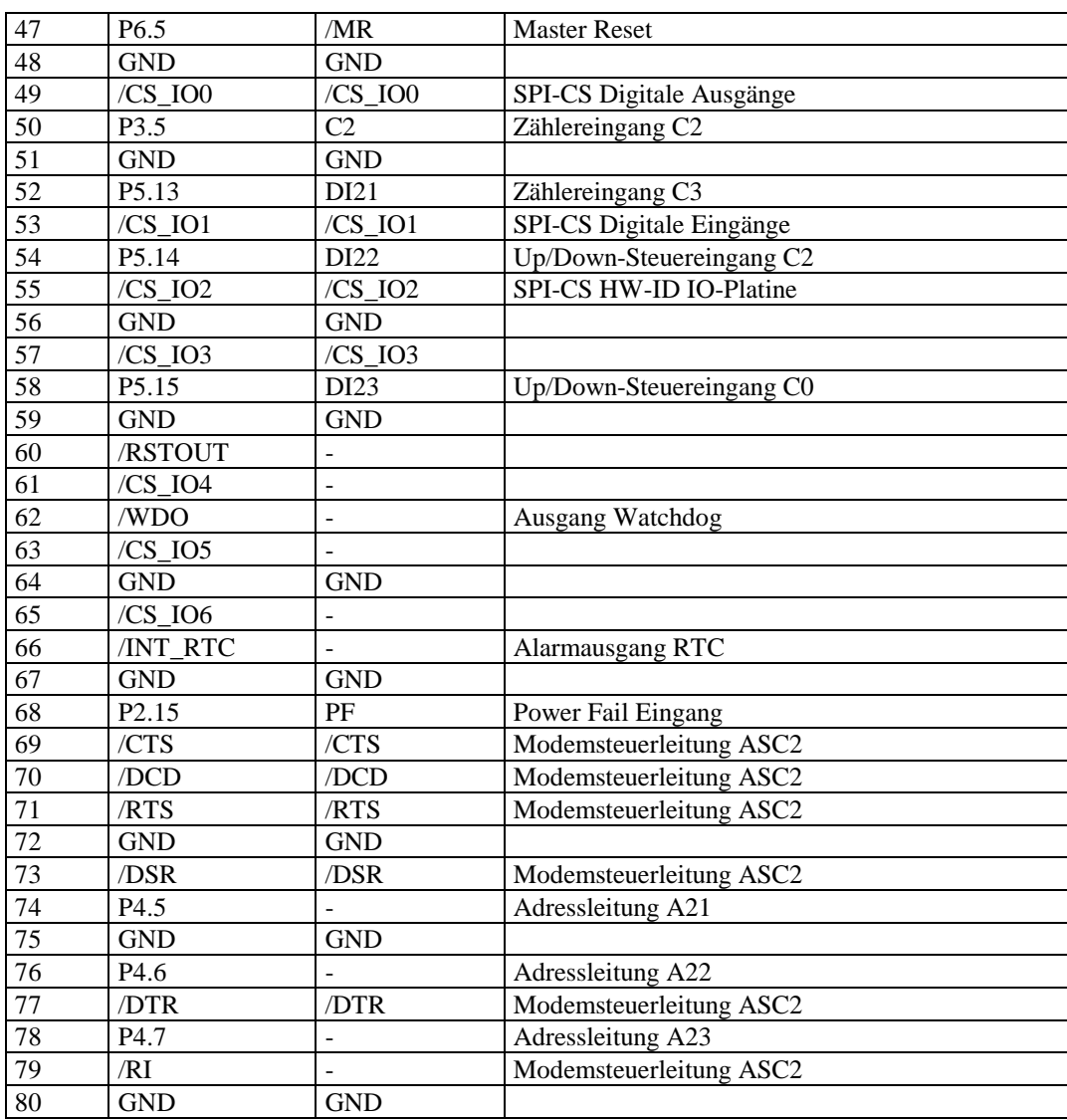

*Tabelle 29: Belegung X300 (CPU-Modul)* 

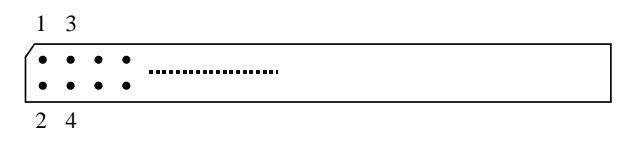

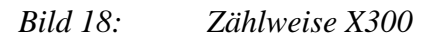

# **5 Anschlußbelegung**

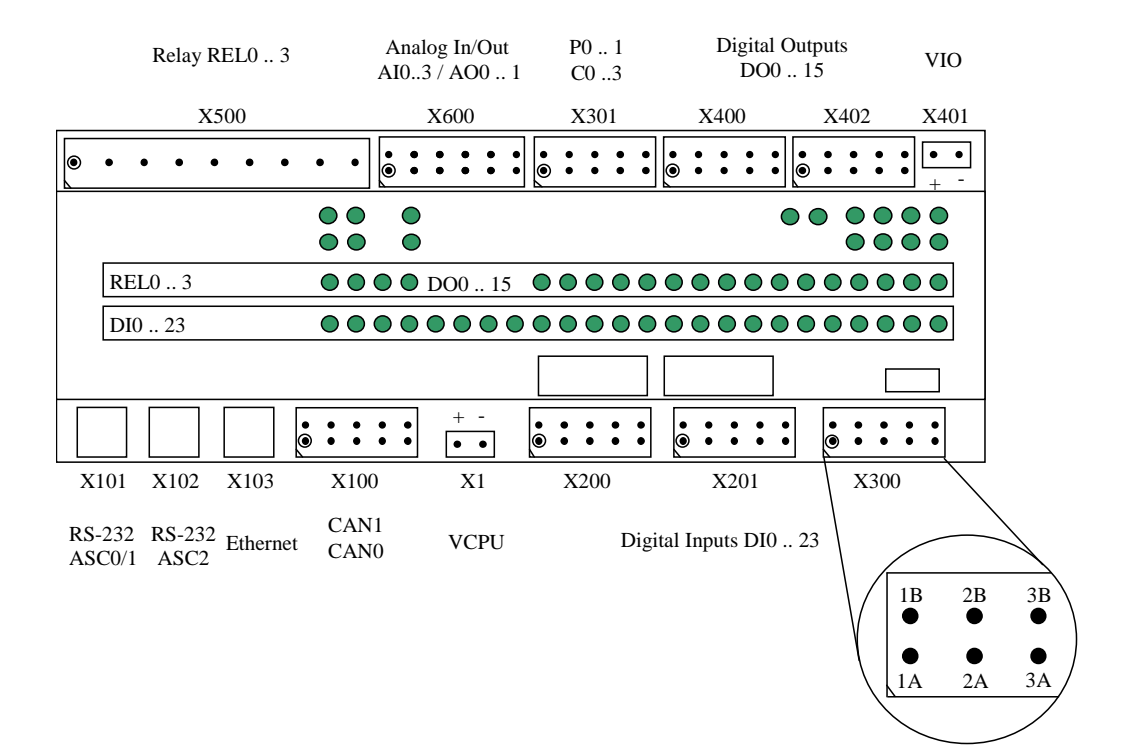

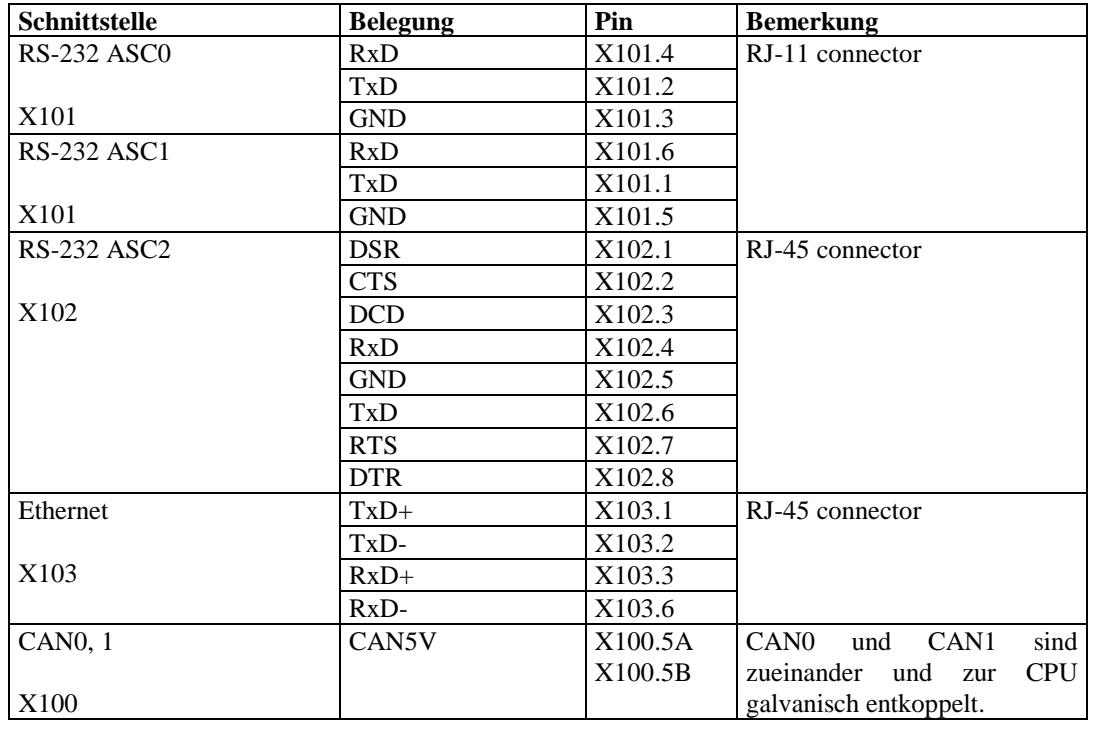

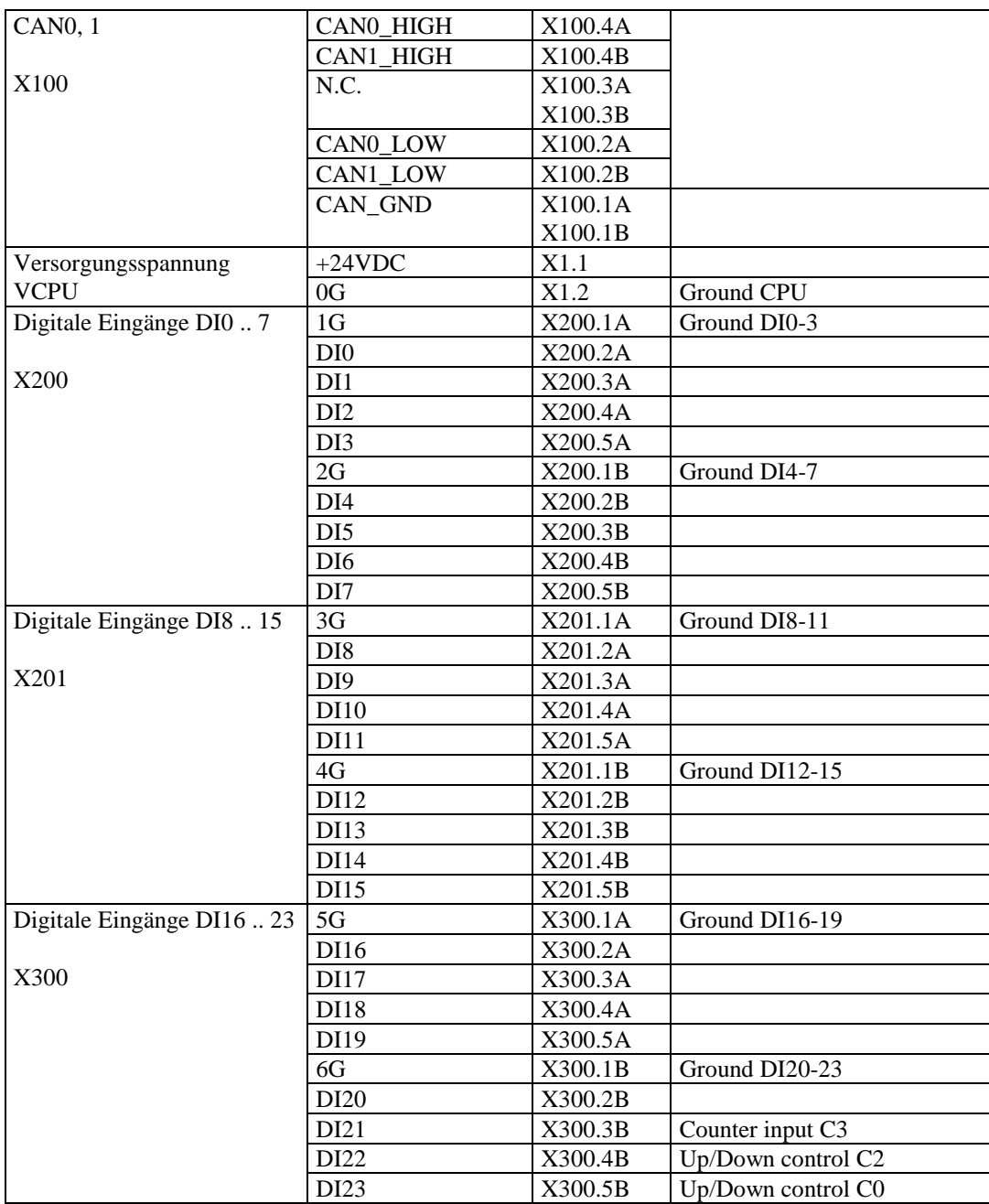

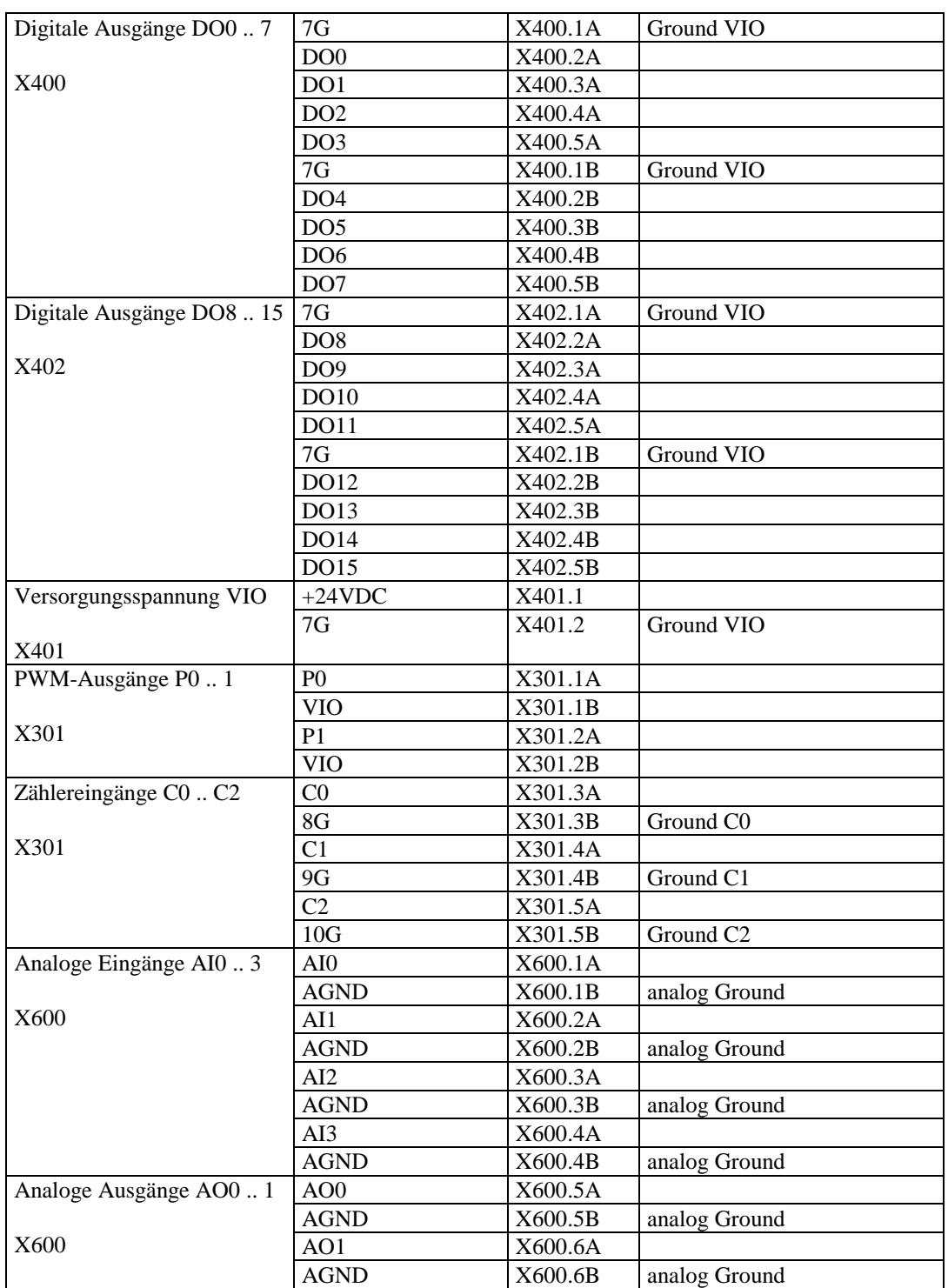

| Relaiskontakte RELO3 | RELO <sub>1</sub>  | X500.1 | Schließer |
|----------------------|--------------------|--------|-----------|
|                      | RELO <sub>2</sub>  | X500.2 |           |
| X500                 | REL1 1             | X500.3 | Schließer |
|                      | REL1 2             | X500.4 |           |
|                      | REL <sub>2</sub> 1 | X500.5 | Schließer |
|                      | REL2 2             | X500.6 |           |
|                      | REL3 1             | X500.7 | Schließer |
|                      | REL3 2             | X500.8 |           |
|                      | REL3 3 (Schließer) | X500.9 | Öffner    |

*Tabelle 30: Anschlußbelegung* 

## **6 Treiber für COMBImodul-C14**

## **6.1 Software-Überblick**

Die Software wurde mit der Keil-Entwicklungsumgebung "µVision3" in der Programmiersprache "C" entwickelt. Sie kann in "µVision2" und "µVision3"-Projekten eingesetzt werden.

Die Verzeichnis-Struktur für die C14-Software ist wie folgt aufgebaut:

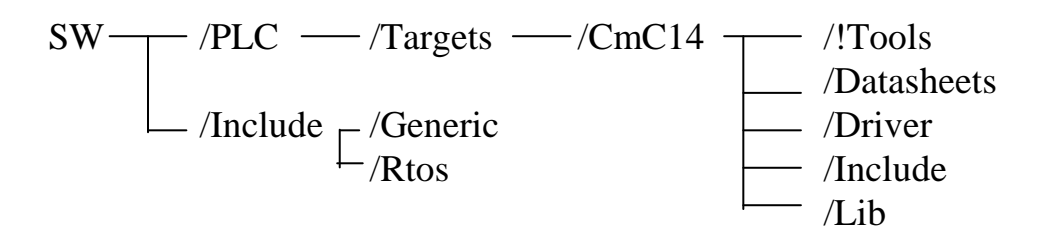

- Include/Generic:

Im Verzeichnis "Include/Generic" befindet sich die Datei "global.h". In dieser sind alle Typen definiert, welche in den Treibern und den zugehörigen Header-Files verwendet werden.

- Include/Rtos:

Im Verzeichnis "Include/Rtos befindet sich die Interface-Datei für ein minimales RTOS. Die Zuordnung der Tasknummern sowie die Priorität der definierten Tasks wird targetspezifisch im File Plc/Target/CmC14/Include/Rtos.h vorgenommen.

- !Tools :

Beinhaltet die Flashtools für das Brennen der Software in den internen und externen Flash und verschiedene Monitore für das Debuggen von Software während der Softwareerstellung auf dem Modul.

- Datasheets:

Hier liegen die User Manuals und Datasheets des Microcontrollers. Neueste Datasheets und Erratasheets können aus dem Internet unter www.infineon.com geladen werden.

- Driver:

Hier befinden sich die Projekte zu den einzelnen Treibern. Die Projekte umfassen jeweils den Source zur Erzeugung einer LIB und ein Demoprojekt zum Testen des Treibers.

- Include:

Im Include-Verzeichnis liegen die Header-Dateien, welche bei Verwendung der jeweiligen LIB mit in die Applikation einzubinden sind.

- Lib:

Beinhaltet alle Lib's für die Verwendung in der Applikation.

## **6.2 Flashtools**

Der Software liegen die Phytec Flashtools Version 3 bei. Damit lassen sich die Intel-Hex-Files in den internen und externen Flash des C14 programmieren. Für das Programmieren in den internen Flash sind im µV3-Projekt (Tabsheet OUTPUT) folgende Einstellung vorzunehmen:

HEX-Format: HEX-386 (H167) FLASH Fill-Byte: 0xFF

Installation:

Starten Sie "setup.exe" im Verzeichnis Flashtool\_3 und folgen Sie bitte den Installationshinweisen.

Programmieren: Gehen sie beim Programmieren wie folgt vor:

- Starten sie die Flashtools.

- Kontrollieren sie unter Config Protokoll –Properties die eingestellte COM-Schnittstelle. Die Baudrate kann auf 57600bd eingestellt werden.
- Wählen sie im "Connect"-Fenster das Target "COMBImodul-C14" (nur einmal anklicken !) und befolgen sie die Anweisungen zum Aktivieren des Bootstraploaders auf dem Modul.
- Drücken sie den Connect-Button.
- Öffnen sie im "Download"-Fenster Ihr Hex-File
- Markieren sie "Erase needed sectors" und laden sie mit "Start" das Programm auf das Modul.
- Trennen sie die Verbindung indem sie im "Connect"-Fenster den Button "Disconnect" betätigen.

#### **6.3 Monitor**

Die beigelegten Monitore dienen dem Software-debugging mit der Keil Entwicklungsumgebung "µVision" in der Version 2 und 3. Code und Daten der Applikation liegen dabei immer im SRAM des Moduls. Der Monitor unterstützt eine Baudrate von 115200bd.

In den Monitorverzeichnissen ist jeweils ein Text-File vorhanden, in dem die Speicheraufteilung beschrieben wird.

#### **6.3.1 ROM-Monitor ASC0/ASC1**

Der ROM-Monitor kann mit den Flashtools fest in den Flash geschrieben werden. Nach dem Programmieren ist der Monitor durch Betätigen der RESET-Taste zu starten. Die Verwendung des ROM-Monitors erfordert beim Starten des Debuggers in der µVision-Umgebung nur noch das Laden der Applikation auf das Modul.

Es gibt den ROM-Monitor in 2 Varianten. Die Steuerung des Monitors kann entweder über die seriellen Schnittstellen S0 (ASC0) bzw. S1 (ASC1) des COMBImodules erfolgen.

In der Entwicklungsumgebung ist bei den Debug-Einstellungen unter Monitor-Settings "Monitor166 in ROM" einzustellen.

## **6.3.2 Boot-Monitor**

Der Bootmonitor wird flüchtig in den SRAM des COMBImodules geladen. Er steht also nur solange zu Verfügung wie das Modul mit Strom versorgt wird. Er hat den Vorteil, daß eine evtl. im Flash vorhandene Applikation nicht überschrieben wird.

Installation:

Kopieren sie das im "Monitor"-Verzeichnis stehende Unterverzeichnis "COMBImodul-C14" und die einzelnen Dateien in das entsprechende "Monitor"-Verzeichnis der Keil-C166- Entwicklungsumgebung.

Wählen sie in der Entwicklungsumgebung unter den Debug-Settings "COMBImodul-C14".

Aktivierung:

Zur Aktivierung ist das Modul in den Bootstrap-Modus zu versetzen:

- drücken "Boot"- und "Reset"-Taster gleichzeitig
- erst "Reset"-Taster und dann "Boot"-Taster loslassen

# **6.4 Driver**

Die "Driver"-Verzeichnisse sind jeweils unterteilt in

- "Include" die zum Übersetzen des einzelnen Treibers notwendigen Header-Dateien
- "Source" die zum Treiber bzw. zum Demoprogramm gehörenden C-Dateien
- "Uv2-Prj" Projekteinstellungen, das erzeugte Demo-Hex-File und eine Datei "copy.bat" welche die LIB und das Headerfile zusätzlich in ein übergeordnetes Verzeichnis kopiert, in dem alle LIB's und Header für die Applikation stehen.
- "LIB" die erzeugte Library zum Einbinden in die Applikation

Alle LIB's wurden im Speichermodell "HLarge" übersetzt, die Zielapplikation muß daher ebenfalls in diesem Speichermodell übersetzt werden! Das Speichermodell kann jedoch durch Ändern der Projekteinstellungen modifiziert werden.

Eine Beschreibung der Funktionalität der einzelnen Treiber und der Übergabeparameter finden sie in den gleichnamigen Text-Dateien im LIB-Verzeichnis.

Folgende Treiber sind im Lieferumfang enthalten:

#### **System Files**

Hierbei handelt es sich nicht um ein Projekt, sondern um gemeinsame Dateien die von allen anderen Projekten benötigt werden.

## **Strt\_C14.a66**

In diesem Startup-File werden alle Grundeinstellungen des Microcontrollers wie z.B. die /CS-Konfiguration vorgenommen. Diese sind speziell auf das COMBImodul-C14 angepasst. Er kann sowohl im Monitor-Mode wie auch für die Flashprogrammierung verwendet werden.

Die vorgenommenen Einstellungen finden sie am Anfang des Files ausführlich beschrieben.

## **CmC14.lin**

Dieses Linker-File ist zusammen mit dem o.g. Startup-File zu verwenden. Es beschreibt alle verwendbaren Adressbereich im Flash und RAM für das Linken der Applikation. Es sind ebenfalls die reservierten Bereiche der µC-internen Register sowie des Boot-Monitors aufgeführt. Weiterhin sind RAM-Bereiche für die SYSTEC-PLC-Software aufgeführt (LZS, Memorypool). Diese können bei Bedarf zum allgemeinen DATA-Bereich hinzugefügt werden. Linker-File als auch startup-File sind aufeinander abgestimmt.

## **TrapMon.c**

Der Trap-Monitor ist ein nützliches Utility beim Auftreten von sogenannten "Traps" der Infineon-Controller. Diese treten bei schwerwiegenden Soft- oder Hardwarefehlern auf und stoppen den Programmablauf. Mit dem Trapmonitor kann der letzte Stand der Register des Microcontrollers vor dem Auftreten des Traps dargestellt werden, u.a. auch der Programmcounter. Damit ist es für den Programmierer möglich, die Stelle im Programm aufzusuchen, wo der

Trap ausgelöst wurde. So kann möglicherweise die Ursache geklärt werden.

Dieses C-File kann zu jeder Applikation hinzugebunden werden.

## **Timer-Driver**

Diese LIB stellt eine Zeitbasis von 1ms bereit. Für die Zeitermittlung wird der Timer0 zusammen mit der CAPCOM1 channel 0 verwendet. Diese können somit in der Applikation nicht anderweitig verwendet werden.

## **C14-Driver**

Die C14-Driver dienen zum Ansteuern der digitalen und analogen Ein- und Ausgänge (einschließlich PWM und Counter), der Konfigurationsschalter sowie der LED's. Die Ansteuerung dieser Peripherie erfolgt größtenteils über SPI-Bus.

#### **SIO Driver**

Es stehen drei serielle Instanzen zur Verfügung:

Instanz 0: Schnittstelle ASC0, nicht blockierend, ECHO erlaubt, XON/XOFF oder kein Protokoll

Instanz 1: Schnittstelle ASC1, nicht blockierend, ECHO erlaubt, XON/XOFF oder kein Protokoll

Instanz 2: Schnittstelle XUART, nicht blockierend, ECHO erlaubt, Hardware-Protokoll

Der Zugriff auf die einzelnen Instanzen erfolgt über Strukturen. In den Strukturen werden alle Parameter zur Einstellung der Schnittstellen und zur Kommunikation übergeben.

## **RTC Driver**

Der Treiber stellt Funktionen bereit um die RTC einzustellen und auszulesen.

#### **EEPROM Driver**

Mit dem EEPROM-Treiber kann EEPROM1 (32kByte) auf dem COMBImodul-C14 angesteuert werden. Er dient dem Lesen, Beschreiben und Loeschen des Speichers.

#### **MdvSeDrv- Driver**

Mit diesem Treiber kann EEPROM2 (2kByte) auf dem COMBImodul-C14 angesteuert werden. Er dient dem Lesen, Beschreiben und Loeschen des Speichers.

#### **Powerfail Driver**

Auf dem COMBImodul-C14 ist eine Erkennung für das Unterschreiten der PowerFail-Schwelle vorhanden. Dadurch können drohende Spannungsausfälle rechtzeitig erkannt werden. Zur Reaktion auf dieses Signal, um z.B. noch wichtige Daten in den EEPROM zu speichern, stellt der Treiber die wichtigsten Funktionen bereit.

#### **Testframe**

Terminalprogramm zum manuellen Ansprechen der Modul-Peripherie.

Bedienung über ein PC-Terminal (z.B: HyperTerminal) mit serieller Verbindung an die ASC0. Einstellungen: 115200bd, 8Daten, 1Stopbit, keine Parität, kein Protokoll.

Beim Starten des Programmes erscheint eine Ausschrift. Durch Eingabe von <help> können alle verfügbaren Befehle angezeigt werden.

## **6.5 Weitere Software**

Zusätzlich zu diesen Software-Treibern ist bei der Fa. SYSTEC electronic GmbH noch weitere Software erhältlich, um die Schnittstellen CAN und Ethernet zu bedienen:

- CAN-Treiber
- CANopen-Software
- Ethernet-Software zur Kommunikation über TCP oder UDP

Für umfangreiche Automatisierungsaufgaben gibt es eine SPS-Firmware, auf welcher das Gerät nach IEC61131 programmiert werden kann. Hierfür steht die Entwicklungsumgebung OpenPCS zur Verfügung.

# **7 Technische Daten**

## **7.1 Technische Parameter**

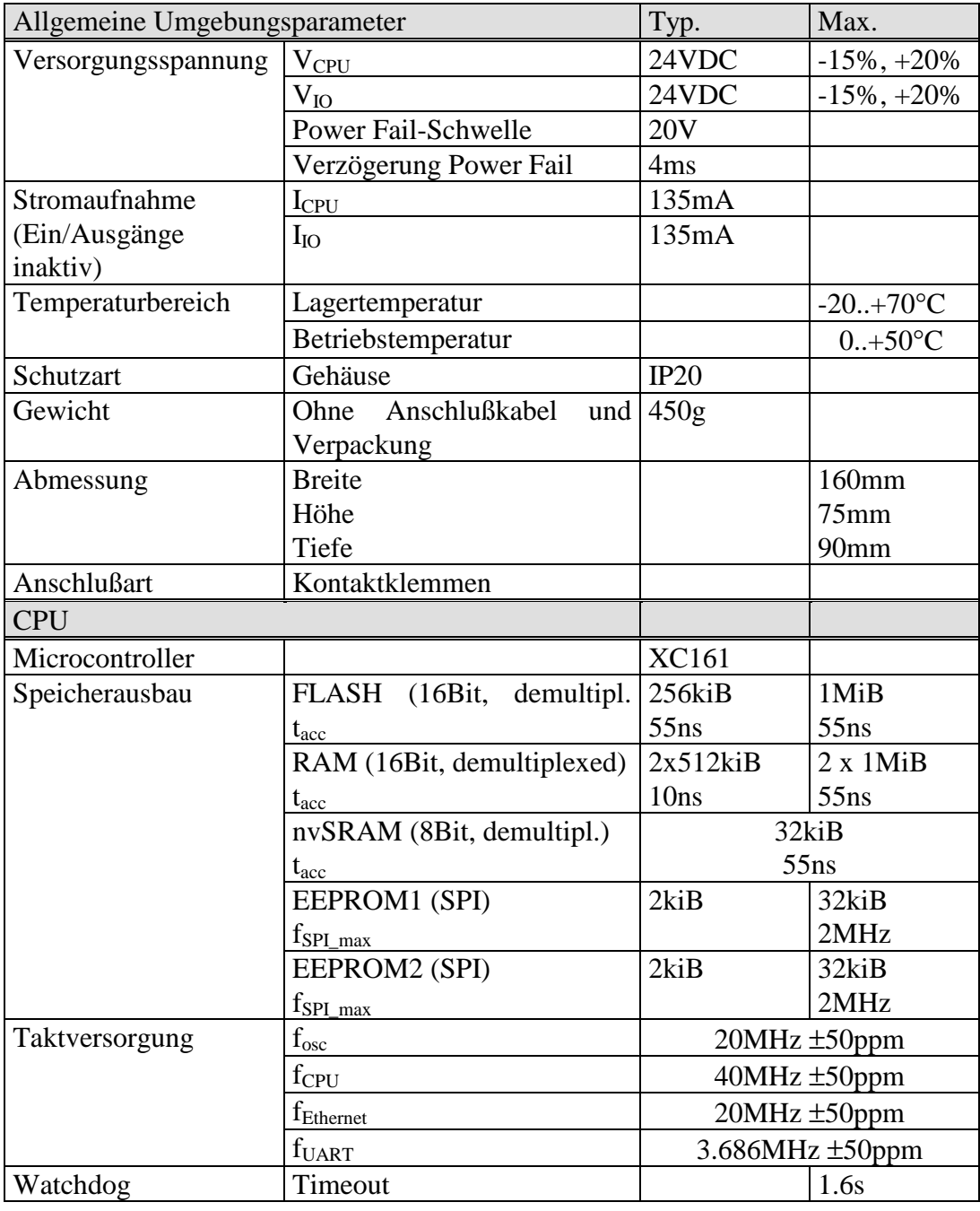

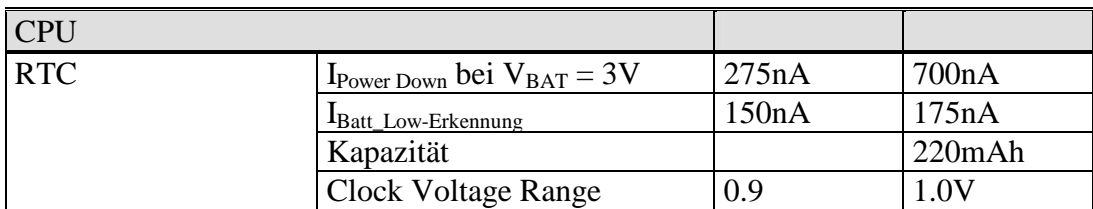

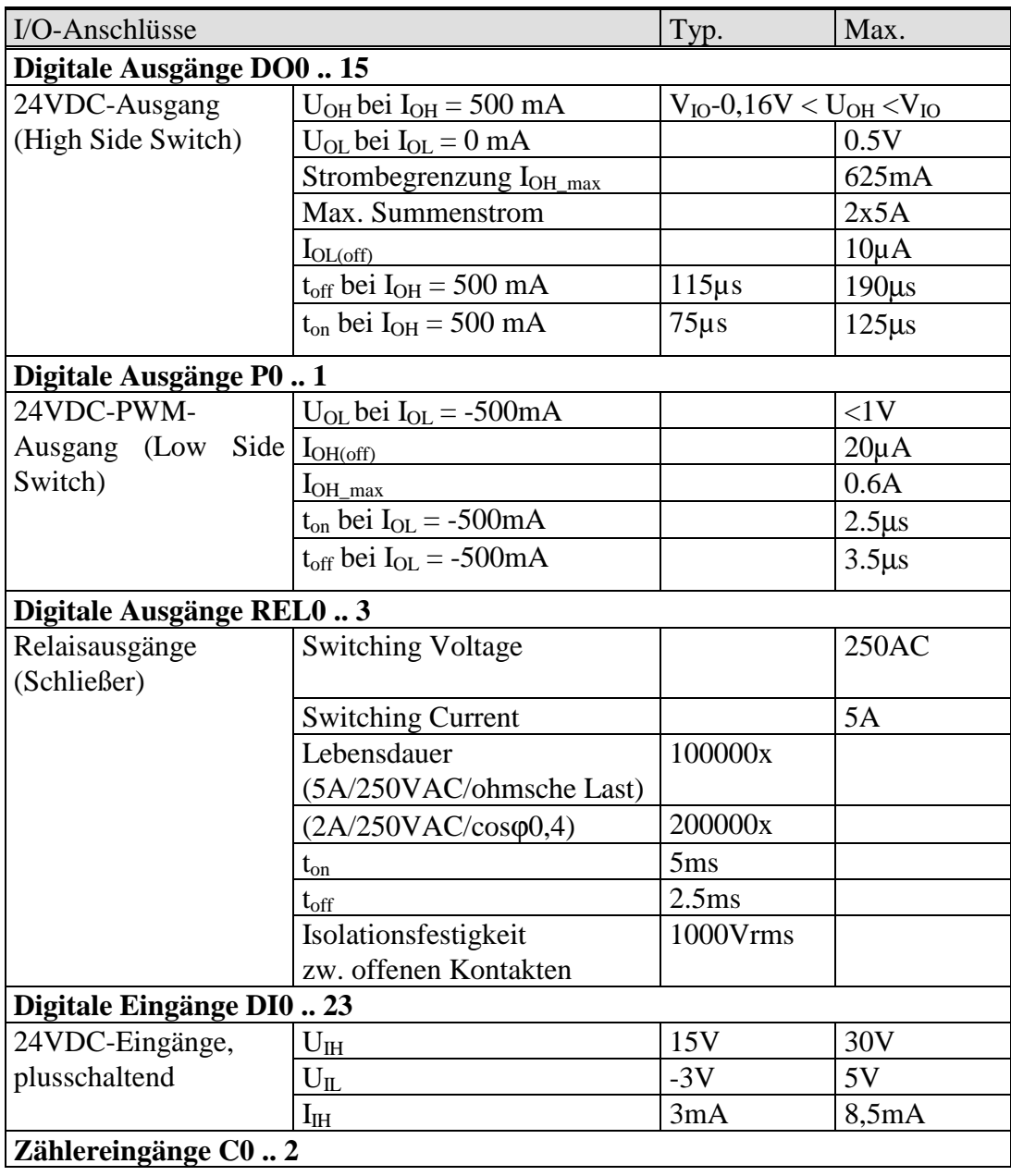

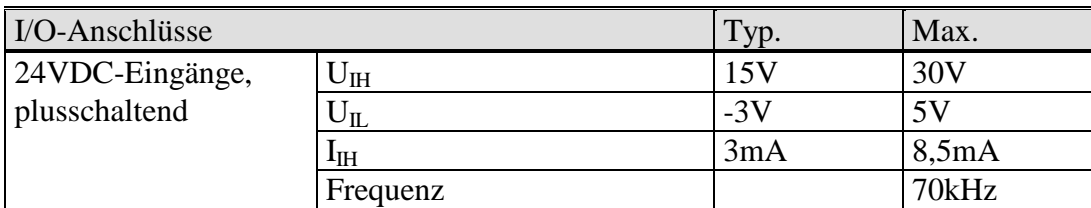

| I/O-Anschlüsse                         | Typ.                                 | Max.                  |            |  |  |
|----------------------------------------|--------------------------------------|-----------------------|------------|--|--|
| Analoge Eingänge AI03                  |                                      |                       |            |  |  |
| $0. + 10V$                             | Meßbereich U <sub>I</sub>            | $0 - +10,18V$         |            |  |  |
|                                        | Zerstörgrenze U <sub>L max</sub>     |                       | >30V       |  |  |
|                                        | Eingangswiderstand R <sub>I</sub>    | $49k\Omega \pm 0.1\%$ |            |  |  |
|                                        | Referenzspannung UREF                | 4,572V                | ±1%        |  |  |
|                                        | Auflösung                            |                       | 10Bit      |  |  |
| 0  +20mA (optionale   Meßbereich $I_I$ |                                      | $0 - +22,8mA$         |            |  |  |
| Bestückung)                            | Zerstörgrenze I <sub>Lmax</sub>      |                       | >35mA      |  |  |
|                                        | Eingangswiderstand RI                | $200\Omega \pm 0.1\%$ |            |  |  |
|                                        | Referenzspannung UREF                | 4,572V                | ±1%        |  |  |
|                                        | Auflösung                            |                       | 10Bit      |  |  |
| Analoge Ausgänge AO 0  1               |                                      |                       |            |  |  |
| $0. + 10V$                             | Spannungsbereich U <sub>O</sub>      | $0 - +10,18V$         |            |  |  |
|                                        | Ausgangsstrom $I_0$                  |                       | 30mA       |  |  |
|                                        | Ausgangskapazität                    |                       | 10nF       |  |  |
|                                        | Referenzspannung UREF                | 4.572V                | $\pm$ 1%   |  |  |
|                                        | Auflösung                            |                       | 10 Bit     |  |  |
|                                        | <b>Slew Rate</b>                     | tbd                   |            |  |  |
| Kommunikations-Schnittstellen          |                                      | Min.                  | Max.       |  |  |
| <b>CAN-Bus</b>                         |                                      |                       |            |  |  |
| CAN1, CAN2                             | Baudrate                             | 5kBaud                | 1Mbaud     |  |  |
|                                        | Max. Anzahl der Knoten               |                       | 64         |  |  |
|                                        | Transceiver                          | PCA82C251             |            |  |  |
|                                        | CAN-H, CAN-L kurzschlußfest nach 24V |                       |            |  |  |
| <b>RS-232</b>                          |                                      |                       |            |  |  |
| ASC <sub>0</sub>                       | <b>Baudrate</b>                      | 1200Baud              | 115200Baud |  |  |
| ASC1                                   | <b>Baudrate</b>                      | 1200Baud              | 115200Baud |  |  |
| <b>XUART</b>                           | Baudrate                             | 1200Baud              | 115200Baud |  |  |
| <b>Ethernet</b>                        |                                      |                       |            |  |  |
| 10Base-T                               | <b>Baudrate</b>                      |                       | 10Mbit/s   |  |  |
|                                        |                                      |                       |            |  |  |
|                                        |                                      |                       |            |  |  |

*Tabelle 31: Technische Daten und Grenzwerte* 

## **7.2 Anzeige- und Bedienelemente**

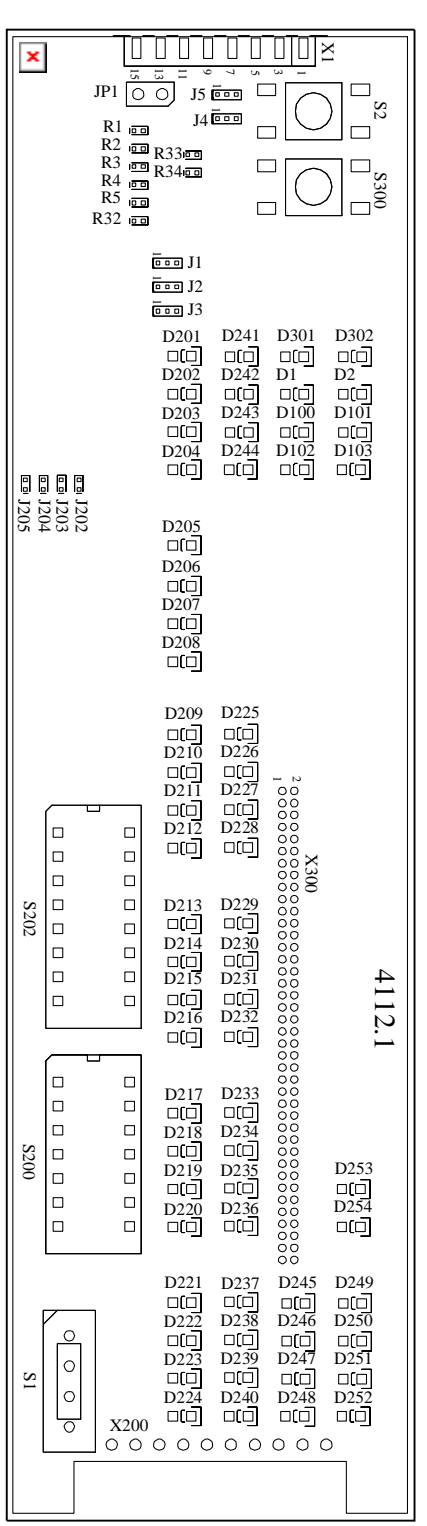

Plazierung aller Bauteile zur Anzeige, Bedienung und Konfiguration.

# **8 Index**

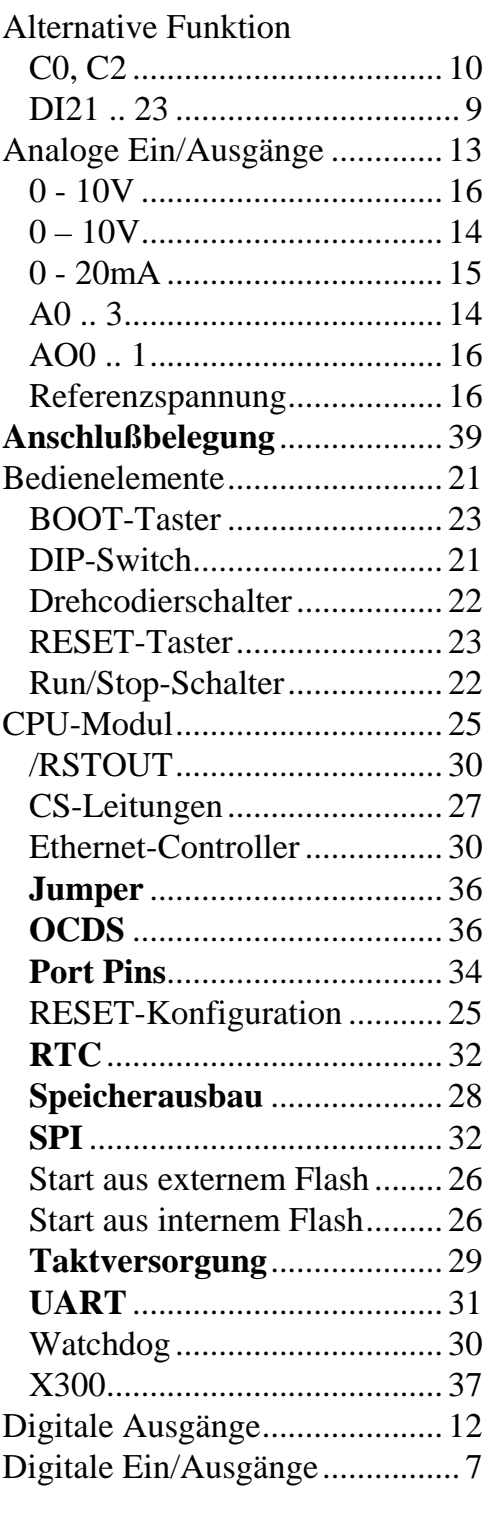

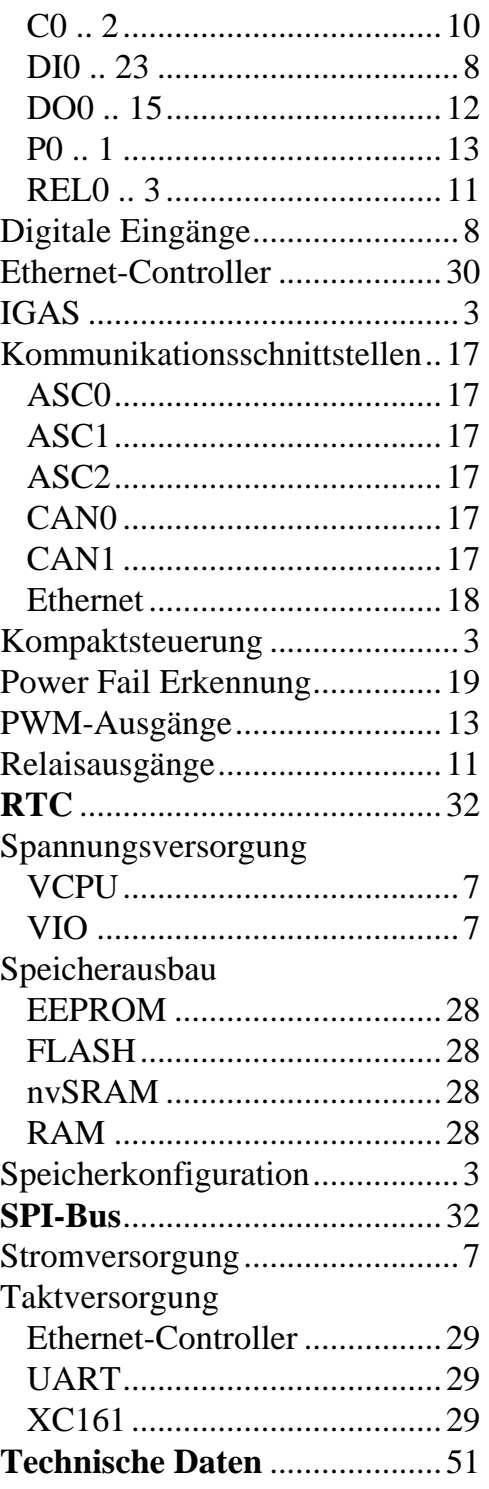

L-1045d\_3 © SYS TEC electronic GmbH 2013 55

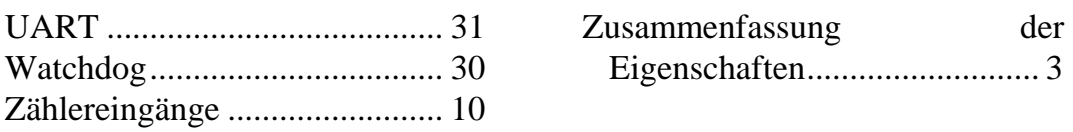

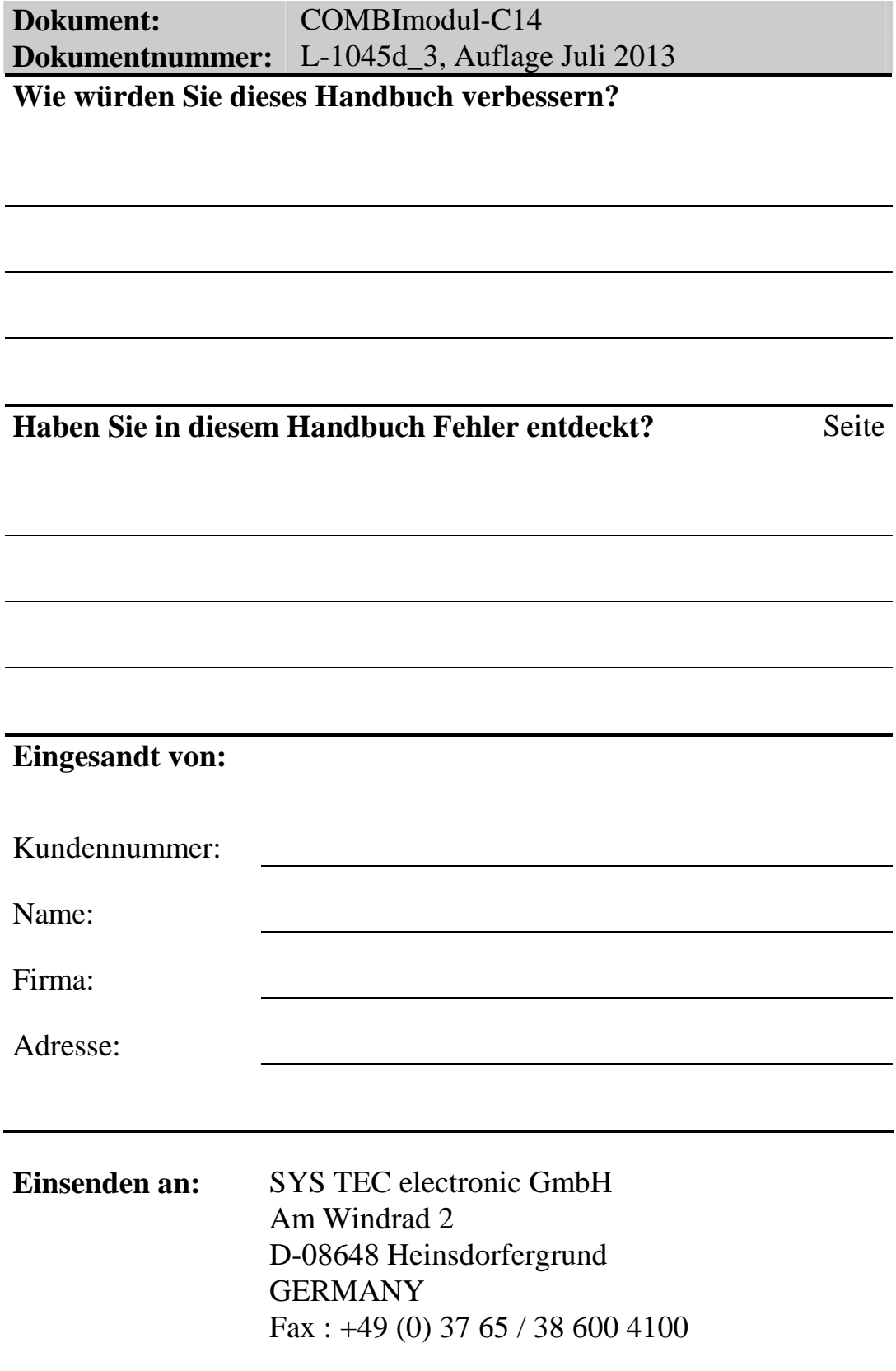

**SYS ELECTRONIC** Best.-Nr. L-1045d\_3 Printed in Germany

Veröffentlicht von

© SYS TEC electronic GmbH 2013